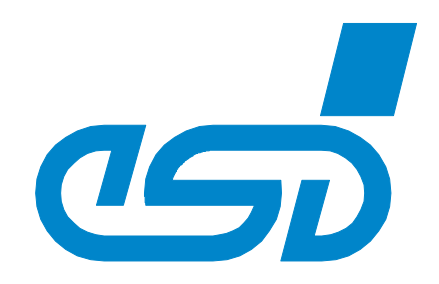

# **DN-CBM-DP and DN-DP**

# **PROFIBUS® -DP / DeviceNetTM-Gateways**

# Software Manual

to Products: C.2846.02 and C.2930.02

**DN-CBM-DP / DN-DP** Software Manual • Rev. 1.3 Page 1 of 44

 esd electronics gmbh Vahrenwalder Str. 207 • 30165 Hannover • Germany http://www.esd.eu Phone: +49 (0) 511 3 72 98-0 • Fax: +49 (0) 511 3 72 98-68

#### N O T E

The information in this document has been carefully checked and is believed to be entirely reliable. **esd** makes no warranty of any kind with regard to the material in this document, and assumes no responsibility for any errors that may appear in this document. In particular descriptions and technical data specified in this document may not be constituted to be guaranteed product features in any legal sense.

**esd** reserves the right to make changes without notice to this, or any of its products, to improve reliability, performance or design.

All rights to this documentation are reserved by **esd.** Distribution to third parties and reproduction of this document in any form, whole or in part, are subject to **esd**'s written approval. © 2020 esd electronics gmbh, Hannover

### **esd electronics gmbh**

Vahrenwalder Str. 207 30165 Hannover Germany

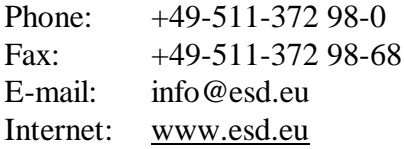

#### **Trademark Notices**

PROFIBUS<sup>®</sup> is a registered trademark of PROFIBUS Nutzerorganisation e.V.. DeviceNet<sup>TM</sup> is a trademark of the Open DeviceNet Vendor Association, Inc (ODVA). All other trademarks, product names, company names or company logos used in this manual are reserved by their respective owners.

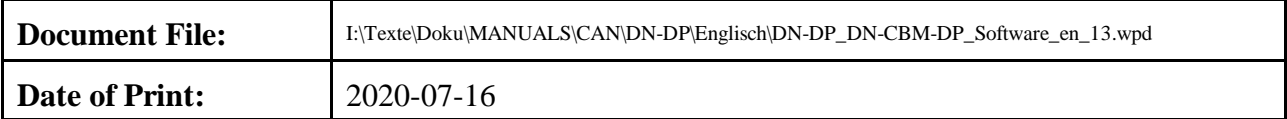

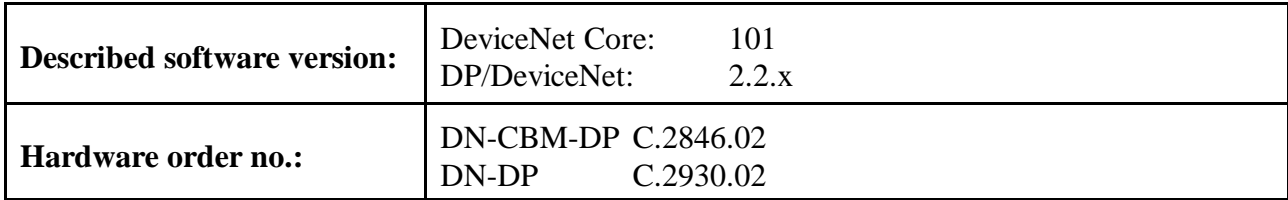

### **Changes in the chapters**

The changes in the document listed below affect changes in the hardware as well as changes in the description of the facts, only.

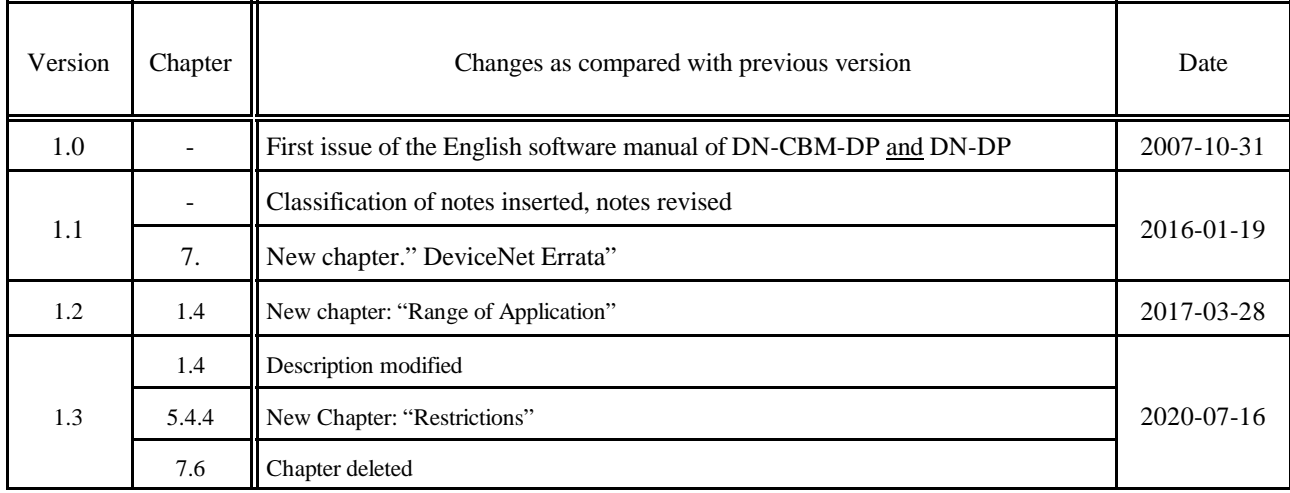

Technical details are subject to change without further notice.

### **Classification of Notice Statements and Information**

### **NOTICE**

Notice statements are used to notify people on hazards that could result in things other than personal injury, like property damage or software error.

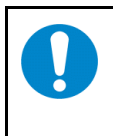

### **NOTICE**

This NOTICE statement contains the general mandatory sign and gives information that must be heeded and complied with for a safe and error-free use.

### **INFORMATION**

**INFORMATION** Notes to point out something important or useful.

### **Typographical Conventions**

### **Number Representation**

All numbers in this document are base 10 unless designated otherwise. Hexadecimal numbers have a prefix of 0x, and binary numbers have a prefix of 0b. For example, 42 is represented as 0x2A in hexadecimal and 0b101010 in binary.

# **Contents**

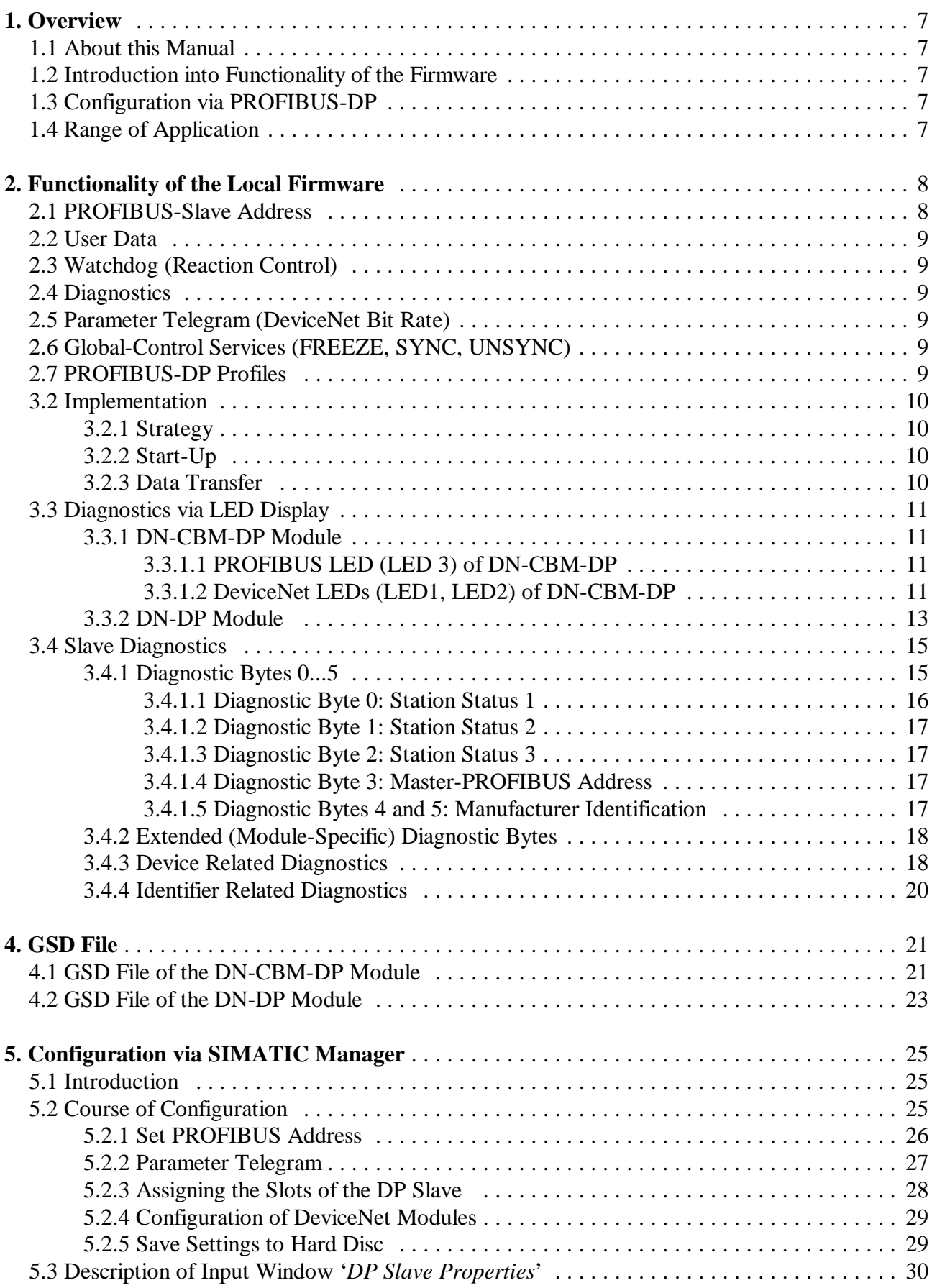

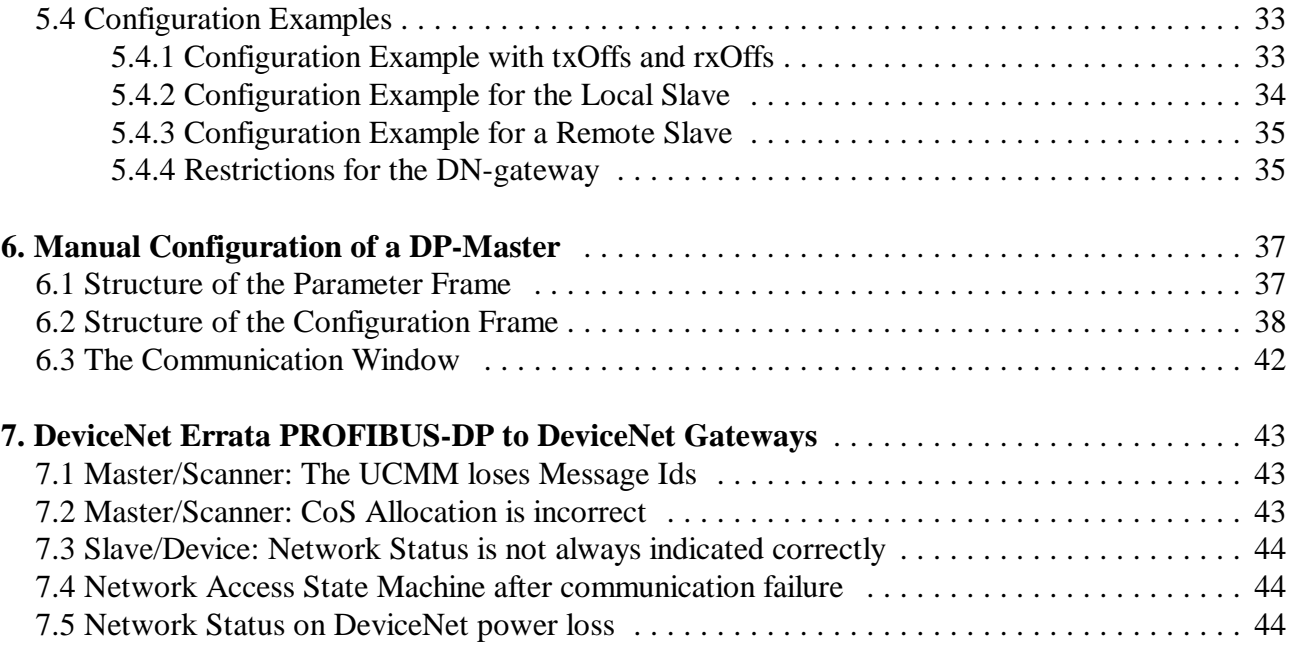

# **1. Overview**

### **1.1 About this Manual**

This manual describes the local firmware of the modules DN-CBM-DP and the DN-DP together. In this manual both modules are referred to as *DN-gateway*. Differences in the software are noted. The local firmware controls the data exchange between PROFIBUS-DP (abbreviated to PROFIBUS below) and DeviceNet.

### **1.2 Introduction into Functionality of the Firmware**

The *DN-gateway* simulates a slave device with a defined number of input and output bytes to the PROFIBUS. After the gateway has been configured DeviceNet modules can be operated like PROFIBUS slaves.

The PROFIBUS output bytes are transmitted to the CAN-bus. Received CAN data are treated as input data by the PROFIBUS.

The PROFIBUS station address is set directly at the *DN-gateway* by means of coding switches.

### **1.3 Configuration via PROFIBUS-DP**

The *DN-gateway* is configured via the PROFIBUS. The Siemens SIMATIC Manager for S7, for example, can be used as a configuration tool. Here, the gateway is assigned with logical modules which are assigned with further parameters such as the PLC address, data direction, data length and MACID.

### **1.4 Range of Application**

The DN-DP module can link any PROFIBUS DP master to a DeviceNet network. The *DN-gateway* operates as a PROFIBUS DP slave-I/O component. At the DeviceNet network the *DN-gateway* can operate as a scanner to control several DeviceNet slave devices or as a single slave device to be connected to one DeviceNet scanner.

The *DN-gateway* is always configured via a PROFIBUS DP master.

### **Configuration of the** *DN-gateway* **as a DeviceNet Scanner**

As a DeviceNet scanner, several DeviceNet slave devices can be addressed. The maximum number is between 20 and 40. This number depends on the configured PROFIBUS DP slave I/O type of each DeviceNet slave device.

Up to a total of 312 user data bytes can be configured for the *DN-gateway* as a whole. For each direction up to 240 user data bytes can be set up.

### **Configuration of the** *DN-gateway* **as a Single DeviceNet Slave**

The *DN-gateway* can be configured as exactly one DeviceNet slave. With this configuration, it can be connected to exactly one DeviceNet scanner.

# **2. Functionality of the Local Firmware**

The *DN-gateway* is able to work on the DeviceNet as scanner only, as slave only and also simultaneously as scanner and slave. The input and output data blocks of the DeviceNet modules are mapped to the PROFIBUS input and output data frames, respectively.

If the module is used as scanner and slave simultaneously, local scanner and slave use the same MACID to access the DeviceNet network. For further information on the configuration and data mapping, please refer to section 5.3.

The following figure represents the functionality of the firmware:

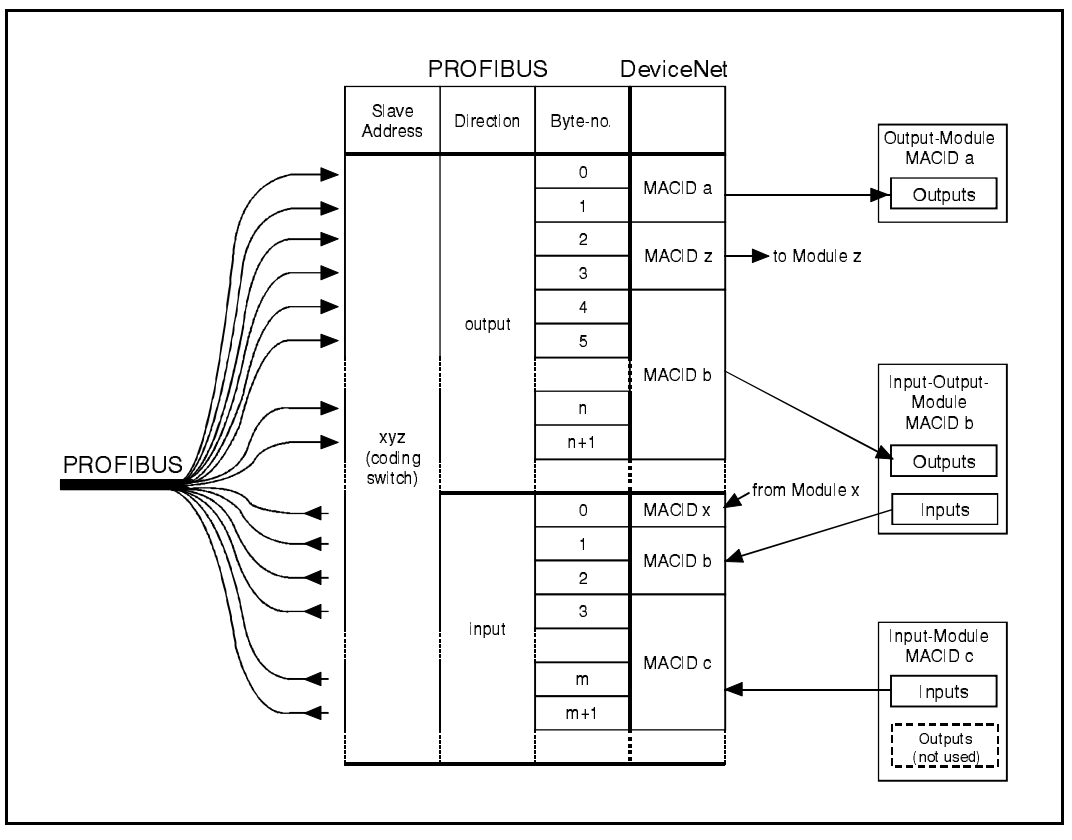

**Fig. 2.1.1:** Overview of functions of the *DN-gateway*

### **2.1 PROFIBUS-Slave Address**

The *DN-gateway* simulates a slave module on the PROFIBUS side. The slave address is set by means of coding switches at the module. When powering on the module the hexadecimal PROFIBUS address is read from the hexadecimal switches. The settings have to be changed before switching on the module, because changes are ignored during operation.

The available address range is *hexadecimal* 0x01 to 0x7E or *decimal* 1 to 126. If an address smaller than 1 (0x01) is set, address 1 is valid. If an address larger than  $126$  (0x7E) is set, address 126 is valid.

If the address 255 (0xFF) is selected, the firmware enters the firmware upgrade mode on bootup. The upper coding switch (SW211, HIGH) is used to set the MSBs, while the LSBs are set by means of the lower coding switch (SW210, LOW).

The PROFIBUS-slave address can *only* be set via coding switches. It *cannot* be programmed by means of a class 2 master via the command 'Set\_Slave\_Address'.

### **2.2 User Data**

The *DN-gateway* simulates the DeviceNet modules as input and output bytes on the PROFIBUS side. The sum of configured input and output bytes must not exceed 312 bytes. On the other hand the maximum output or input frame length is 240 bytes. Therefore you may only configure 240 input bytes together with 72 output bytes at maximum, and vice versa. Another restriction is that you **must** configure at least one output byte to make the PROFIBUS controller work.

### **2.3 Watchdog (Reaction Control)**

The firmware can be run with activated or deactivated reaction control. It is recommendable, though, to run it with activated reaction control.

### **2.4 Diagnostics**

The DP-slave diagnostics can be used. The module supports device related and identifier related diagnostics. The diagnostics will be described in more detail in section "Slave Diagnostics" on page 15.

### **2.5 Parameter Telegram (DeviceNet Bit Rate)**

In addition to the seven standard bytes of the configuration, the *DN-gateway* supports three modulespecific bytes. Here, the DP master can change the DeviceNet bit rate and the module's MACID. Setting the bit rate by means of the parameter telegram is described on page 28.

### **2.6 Global-Control Services (FREEZE, SYNC, UNSYNC)**

The Global-Control services have not yet been implemented.

### **2.7 PROFIBUS-DP Profiles**

The PROFIBUS-DP profiles are not supported yet.

# **3. Implementing and Diagnostics**

### **3.1 Prerequisites for Implementation**

This chapter describes the implementation of the *DN-gateway* at a PROFIBUS which is controlled by a Siemens SIMATIC-S7-300 or S7-400.

To implement the module as described below, you need the configuration program 'SIMATIC-Manager' with the tool 'HW-configurator'.

### **3.2 Implementation**

### **3.2.1 Strategy**

Please make the following steps to implement the module:

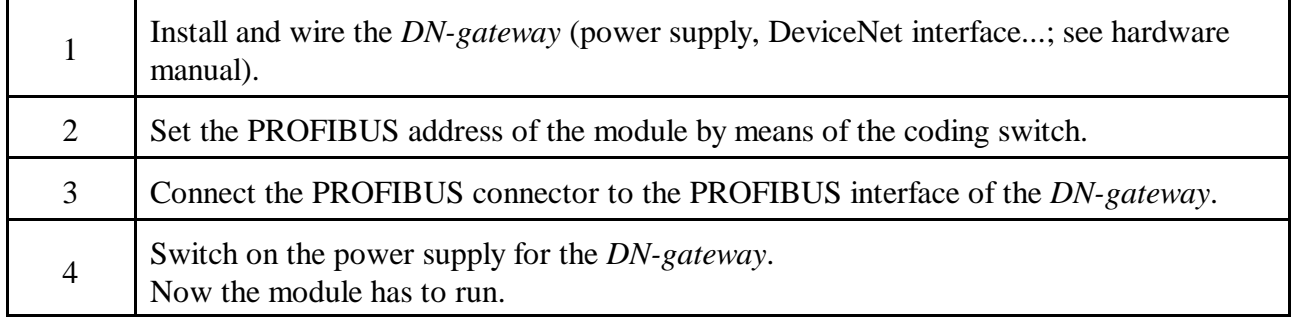

### **3.2.2 Start-Up**

After switching on the power supply, the *DN-gateway* starts automatically. It does not have its own mains switch.

The module receives projection data from the DP master and evaluates the specifications in them. If the projection complies with the structure, the *DN-gateway* starts the data transfer.

### **3.2.3 Data Transfer**

After the module is configured, the data transfer starts automatically: If the PLC master changes output data of a slot (i.e. sub module/identifier), the data is transmitted from the *DN-gateway* to the configured DeviceNet module. When the *DN-gateway* receives data, it provides these to the PLC master. The configuration is described in chapter 5 'Configuration via the SIMATIC-Manager' starting at page 25.

### **3.3 Diagnostics via LED Display**

The LED indication of the DN-CBM-DP and the DN-DP module are described in different chapters due to the differences in the hardware.

### **3.3.1 DN-CBM-DP Module**

The indication of the LEDs of the DN-CBM-DP module (C.2846.02) is controlled by the firmware.

### **3.3.1.1 PROFIBUS LED (LED 3) of DN-CBM-DP**

The status of LED3 is described in table 3.3.1

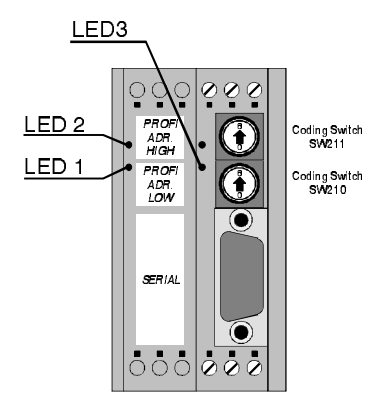

**Fig. 3.3.1:** Position of LEDs

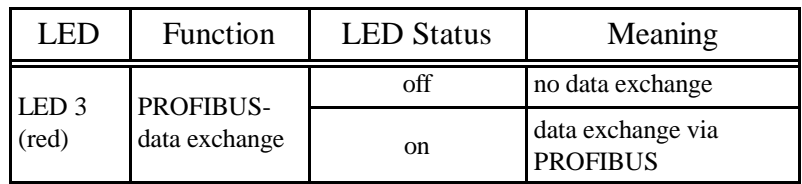

### **Table 3.3.1:** Status of LED3 of DN-CBM-DP

### **3.3.1.2 DeviceNet LEDs (LED1, LED2) of DN-CBM-DP**

Since firmware revision 2.2.0 LED1 and LED2 of the DN-CBM-DP are used to emulate a DeviceNet compliant combined Module/Network Status LED. Imagine that the LED1 is a green LED (while it is a red one in reality) and imagine that LED1 and LED2 are combined into a single LED. Under these assumptions these 2 LEDs behave like a

DeviceNet Module/Network Status LED.

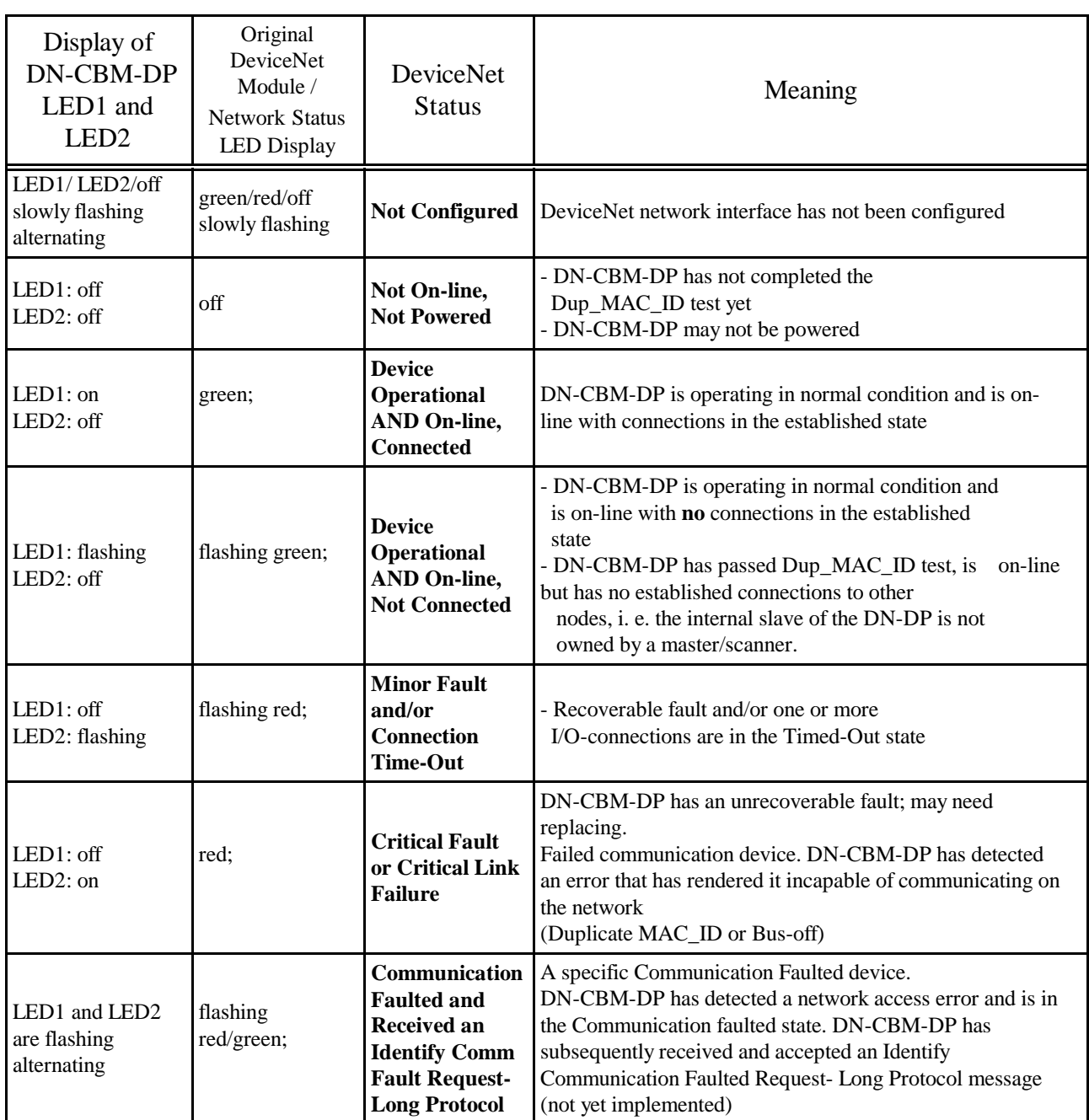

**Table 3.3.2:** Status LED1 and LED2 of DN-CBM-DP

#### **3.3.2 DN-DP Module**

The DN-DP module (C.2930.02) is equipped with four LEDs in the front panel. The firmware controls the indication of the LEDs in accordance with DeviceNet Specification release 2.0.

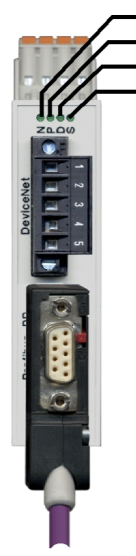

N: DeviceNet Module / Network Status P: PROFIBUS-DP Status D: PROFIBUS-DP Data Transfer S: Module Status

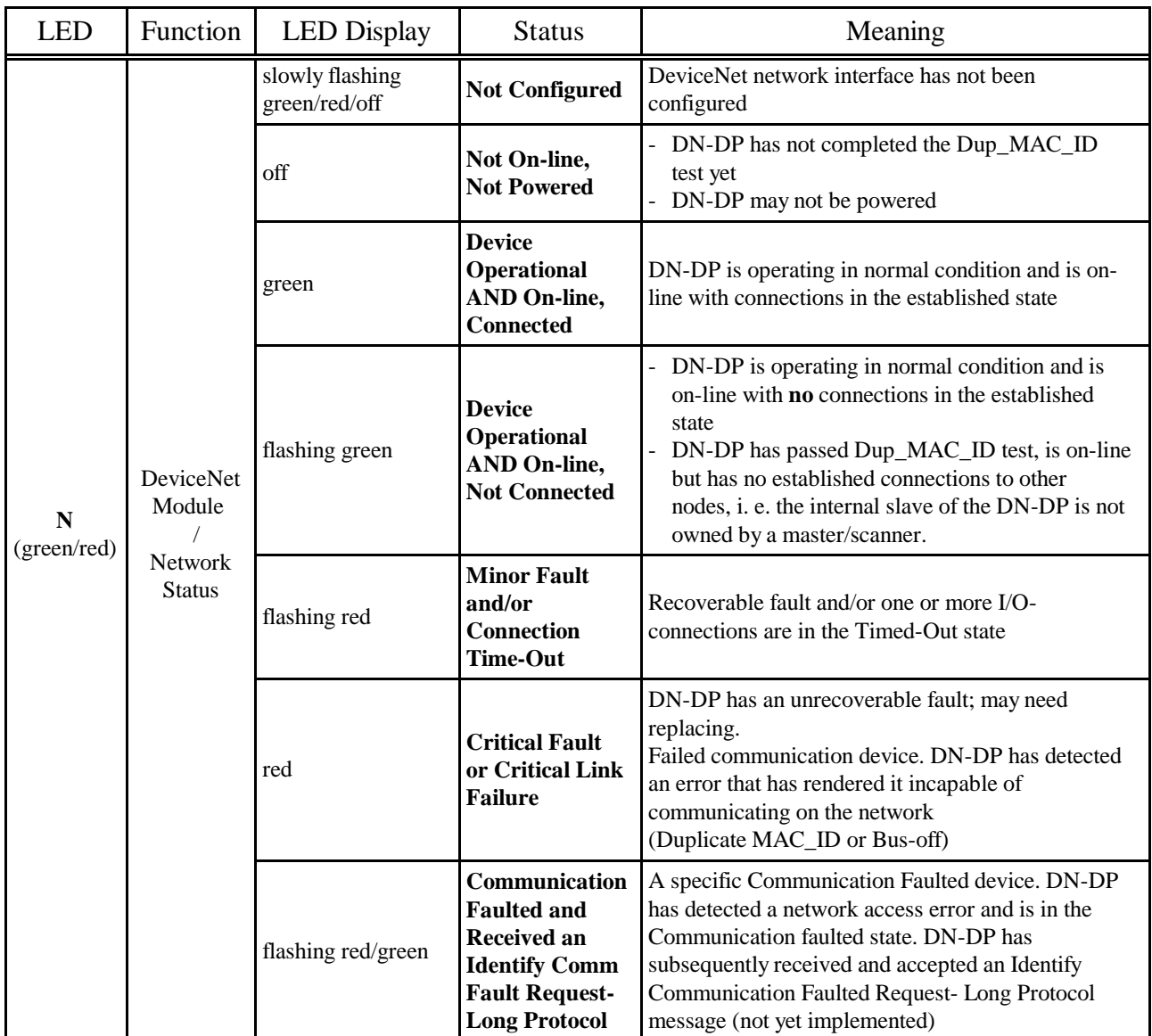

**Fig. 2:** Position of the LEDs in the front panel

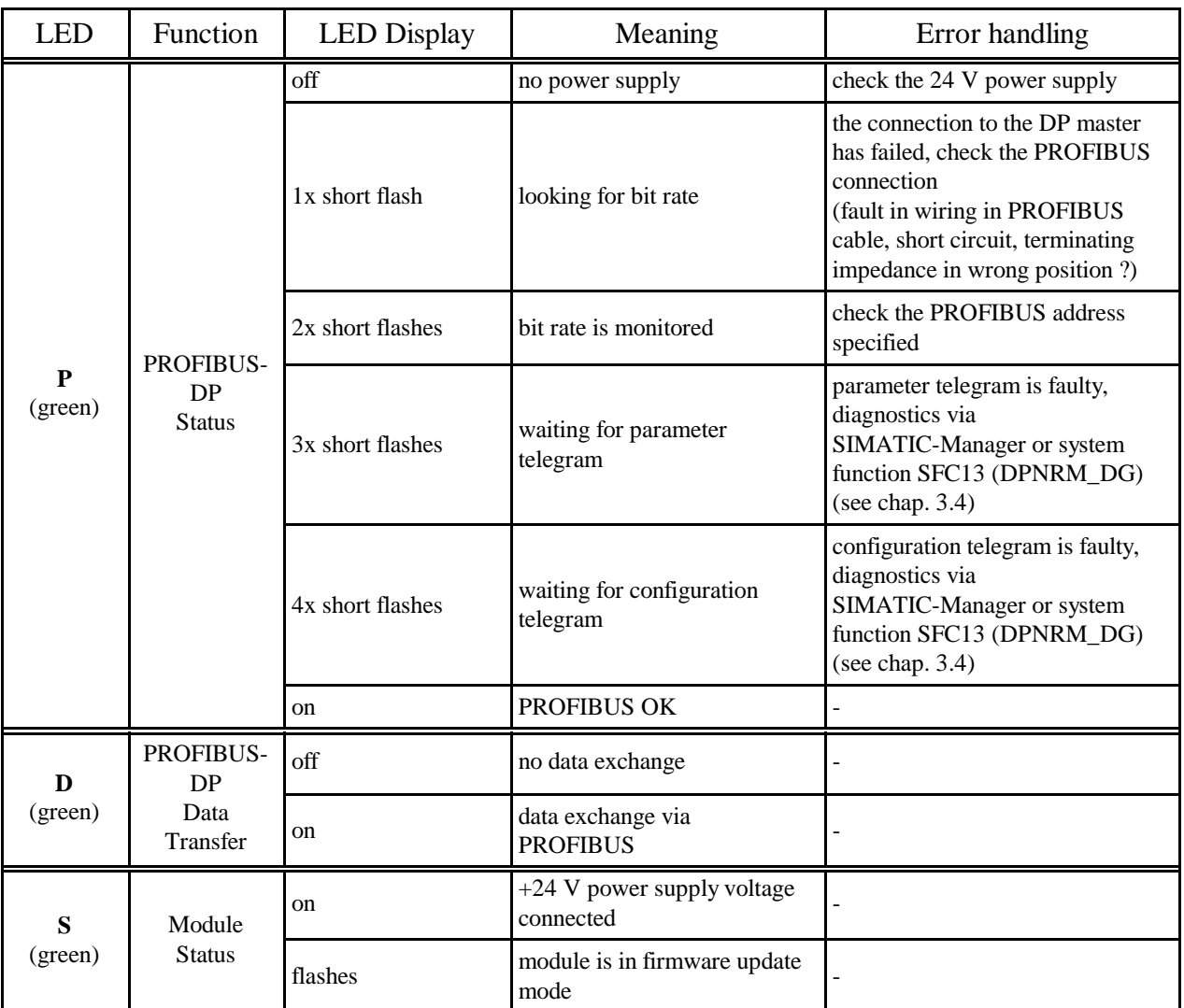

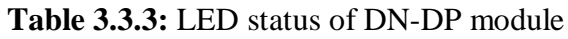

### **3.4 Slave Diagnostics**

In addition to the six diagnostic bytes predefined in standard DIN EN 19245, part 3, the *DNgateway* supports some module-specific diagnostic bytes.

The slave diagnostics can be requested by the following function components:

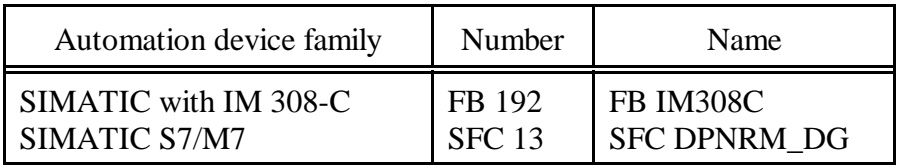

**Table 3.4.1:** Function component for requesting the slave diagnostics

### **3.4.1 Diagnostic Bytes 0...5**

The assignment of these diagnostic bytes has been predefined in standard DIN EN 19425, part 3. Below, the status messages will be described in consideration of the *DN-gateway*.

The following designations will be used for this:

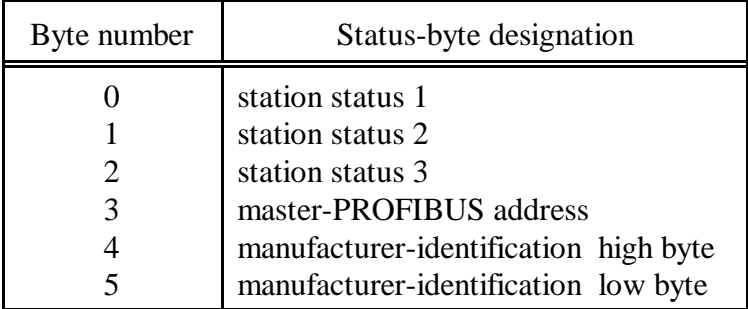

**Table 3.4.2:** Diagnostic bytes 0...5

### **3.4.1.1 Diagnostic Byte 0: Station Status 1**

Station status 1 contains error messages of the DP slave. If a bit is '0', no error applies. A bit set to '1' signalizes an error.

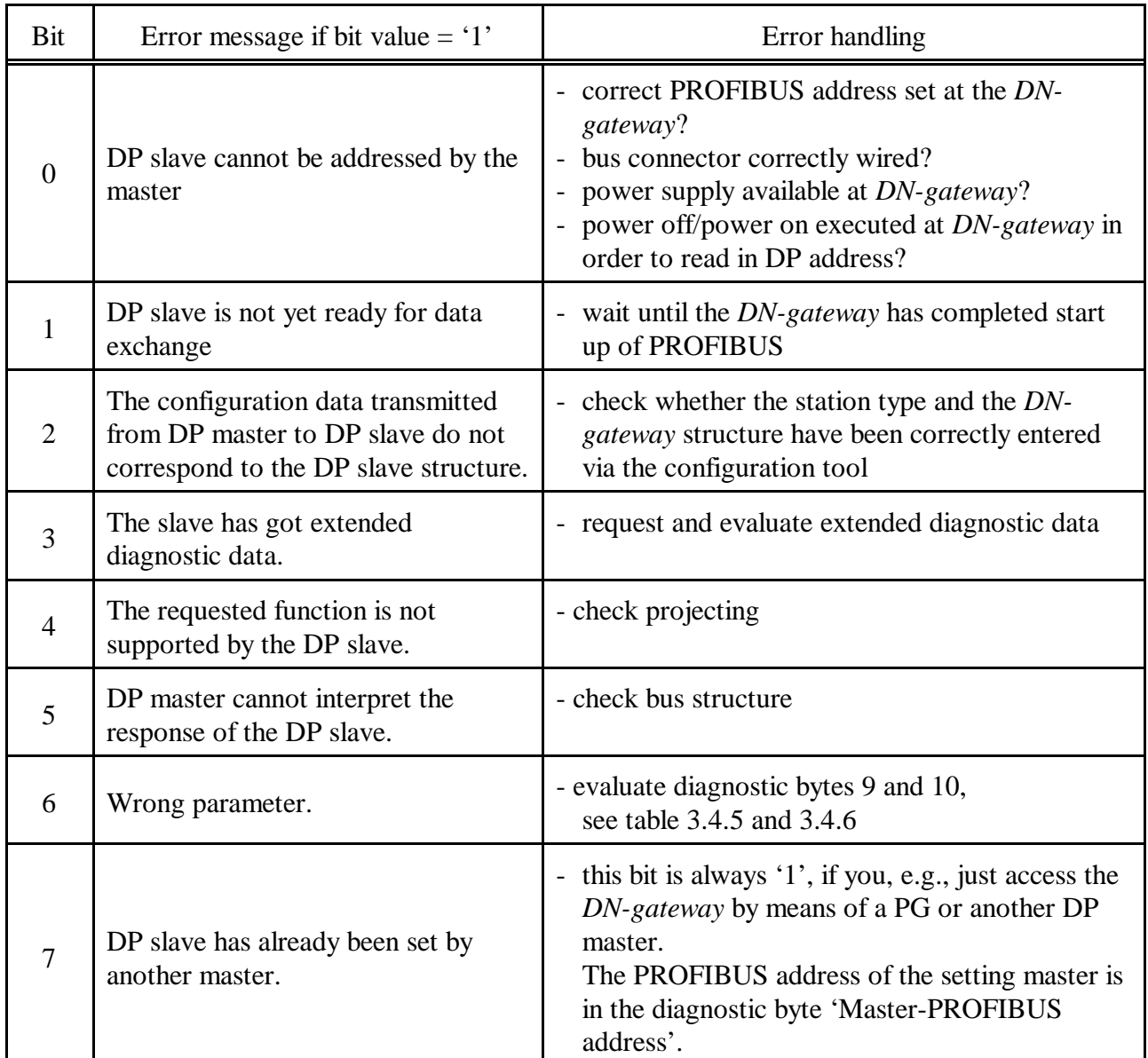

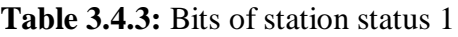

### **3.4.1.2 Diagnostic Byte 1: Station Status 2**

Station status 2 contains status messages from the DP slave. If a bit is '1', the according message is active. A bit set to '0' signalizes an inactive message.

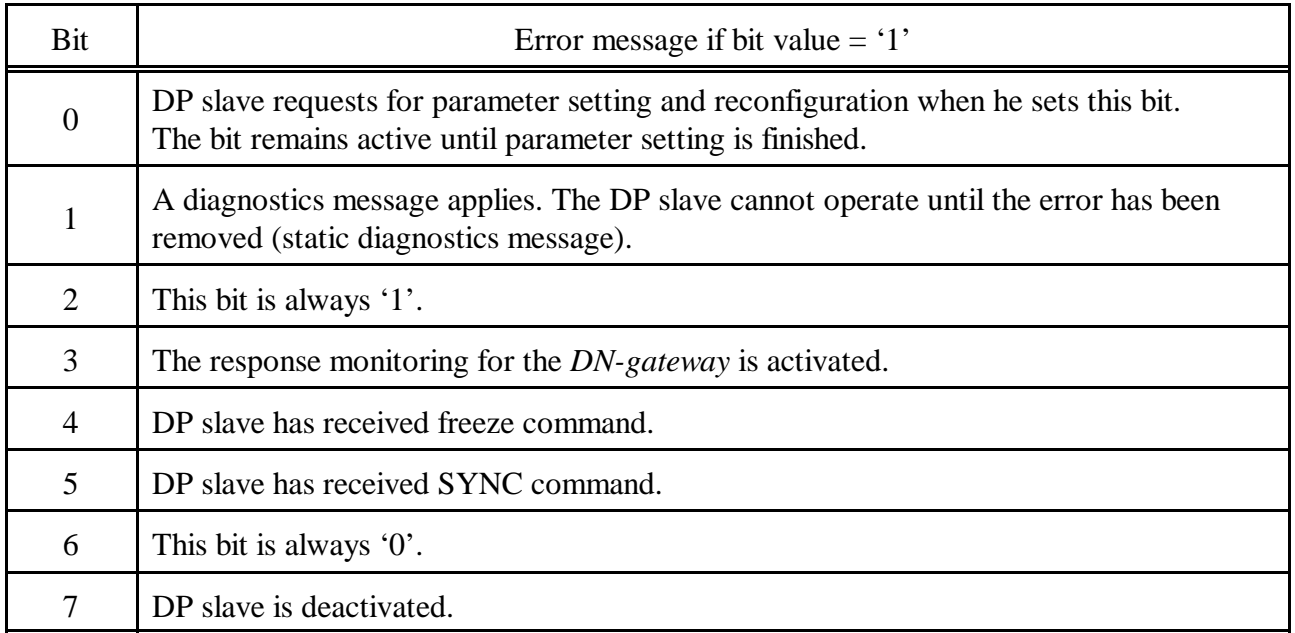

### **Table 3.4.4:** Bits of station status 2

### **3.4.1.3 Diagnostic Byte 2: Station Status 3**

Station status 3 is reserved and without significance for the *DN-gateway*.

### **3.4.1.4 Diagnostic Byte 3: Master-PROFIBUS Address**

The PROFIBUS address of the master which was the last to set the DP slave and has got reading and writing access to the DP slave is stored in this byte.

### **3.4.1.5 Diagnostic Bytes 4 and 5: Manufacturer Identification**

The manufacturer identification has been coded into two bytes.

For the **DN-CBM-DP** module the designation **0x0566** is returned. For the **DN-DP** module the designation **0x0B4D** is returned.

### **3.4.2 Extended (Module-Specific) Diagnostic Bytes**

The DN-CBM-DP module supports two types of extended diagnostics. First the device related diagnostics and second the identifier related diagnostics. For the exact meaning of these terms please refer to the PROFIBUS specification.

The *DN-gateway* supports diagnostic bytes 6 to 10 for module-specific diagnostic messages.

### **3.4.3 Device Related Diagnostics**

The device related diagnostics shows information about the device (*DN-gateway*) status and can only occur, when the firmware is internally not in the data exchange mode.

The mapping from the diagnostic bytes content to clear text error strings for a PLC diagnostic tool is done by means of the GSD file. Because this allows only a coarse error display you may view the diagnostic bytes on a hex display with this tool. For further evaluation please look at the following tables.

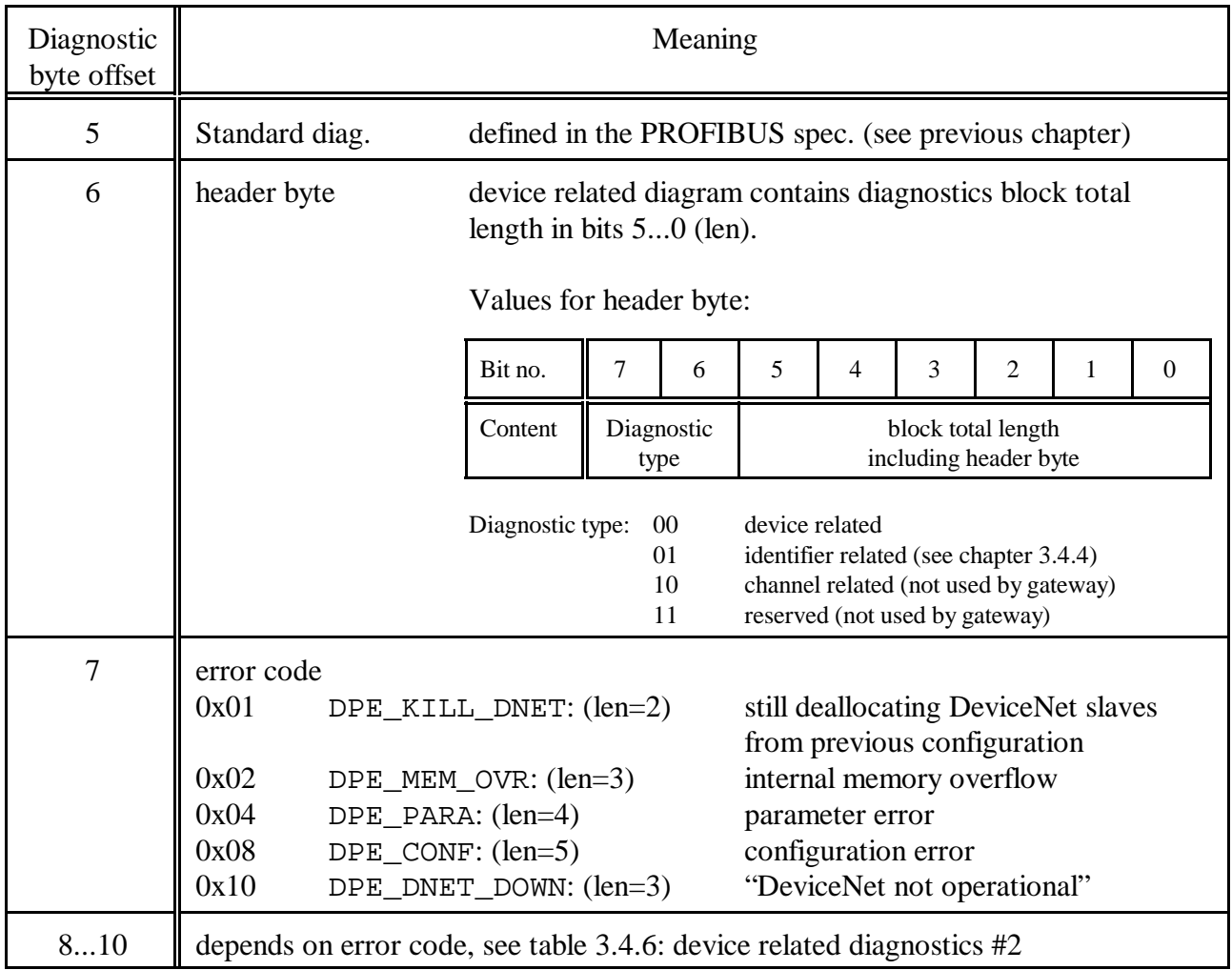

**Table 3.4.5:** Device Related Diagnostics #1

| Error Code                                 | Meaning                                                                             |                                                                                   |                     |  |  |
|--------------------------------------------|-------------------------------------------------------------------------------------|-----------------------------------------------------------------------------------|---------------------|--|--|
| (contained in diagnostic<br>byte offset 7) | byte 8                                                                              | byte 9                                                                            | byte 10             |  |  |
| DPE_KILL_DNET (0x01)                       | not present                                                                         | not present                                                                       | not present         |  |  |
| DPE MEM OVR (0x02)                         | internal error location                                                             | not present                                                                       | not present         |  |  |
| DPE PARA (0x04)                            | not enough para bytes<br>1                                                          | received param comment length                                                     | not present         |  |  |
|                                            | 2<br>too much para bytes                                                            | received param comment length                                                     |                     |  |  |
|                                            | 3<br>wrong ident no. high                                                           | received ident no high                                                            |                     |  |  |
|                                            | wrong ident no. low<br>4                                                            | received ident no low                                                             |                     |  |  |
| 5<br>user byte 1 not zero                  |                                                                                     | no. of wrong comment byte                                                         |                     |  |  |
|                                            | wrong baud rate<br>6                                                                | no. of wrong comment byte                                                         |                     |  |  |
| DPE_CONF<br>(0x08)                         | PROFIBUS identifier #<br>$(=$ slot number)                                          | $=0$ : global error<br>$>0$ : # of wrong byte in the<br>identifiers comment field | error code;<br>thd. |  |  |
| (0x10)<br>DPE_DNET_DOWN                    | contains CAN state and DN<br>network state as described in<br>table 3.4.7 and 3.4.8 | not present                                                                       | not present         |  |  |

**Table 3.4.6:** Device Related Diagnostics #2

The byte 8 shows additionally the DeviceNet network state, if the DeviceNet network is NOT operational.

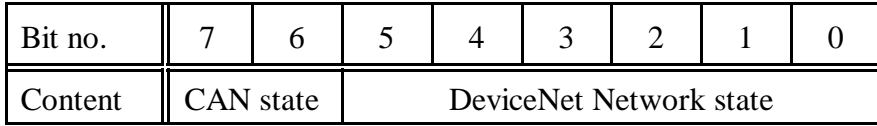

| CAN state (bit 7, bit 6) |                                            | DeviceNet Network state (bit $5 - 0$ ) |                           |                                                                                                    |
|--------------------------|--------------------------------------------|----------------------------------------|---------------------------|----------------------------------------------------------------------------------------------------|
| 0x00                     | bit $7$ bit $6$<br>CAN OK<br>0<br>$\Omega$ | 0x21                                   | NEV_DUP_MAC_SEQ           | The gateway performs the duplicate MACID<br>check sequence.                                                                                                    |
| 0x40<br>0xC0             | Warn<br>$\Omega$<br>bus-off                | 0x22                                   | <b>NEV OPERATIONAL</b>    | The DeviceNet network is in the operational<br>state. This state is never seen as device related<br>diagnostic message.                                                                                             |
|                          |                                            | 0x23                                   | NEV PWR FAIL              | The gateway has a DeviceNet network power<br>fail detected (24V network power supply is<br>missing).                                                                                                    |
|                          |                                            | 0x24                                   | NEV_BUS_OFF_PROBE         | The gateway probes if it can transmit any<br>DeviceNet messages (CAN frames) on the<br>network after a bus-off condition occurred.<br>The bus-off condition may be the result of a<br>missing network power supply. |
|                          |                                            | 0x25                                   | NEV_COMM_FAULT            | The gateway is in the communication faulted<br>state. This may occur after a bus-off condition<br>or is a result of a duplicate MACID check<br>failure.                                                             |
|                          |                                            | 0x26<br>0x27                           | NEV_MAC_RESET<br>NEV IDLE | (not yet implemented)<br>(not yet implemented)                                                                                                    |

**Table 3.4.7:** Byte 8 if error code is 0x10

### **3.4.4 Identifier Related Diagnostics**

The identifier related diagnostics can only occur, when the firmware is internally in the data exchange mode. When the gateway is configured one DeviceNet module is equivalent to one slot on the hardware configurator display. This way the DeviceNet module is configured via one so called 'identifier byte' and its comment bytes. The identifier byte blocks have numbers which are the same as the slot numbers.

In data exchange mode the gateway will send identifier related diagnostic bytes in the format described in the PROFIBUS specification, if any of the configured DeviceNet modules is not in the operational (connected) state. If all configured modules are operational no identifier related diagnostics will be present.

To clarify the behaviour of the identifier related diagnostics, assume a DeviceNet AC drive that may have a bit in its input data block that shows if it has a correct AC voltage supplied. If the AC drive is not connected to the DeviceNet network or may lack the 24 V DeviceNet power supply, you will get an identifier related diagnostics for this AC drive, i. e. the bit corresponding to its identifier block number (slot) will be set in the identifier diagnostic bit string. This shows that the DeviceNet connection is faulty. On the other hand when the AC power supply of this drive fails, you won't get any identifier related diagnostics, because from the DeviceNet point of view the module is operational. If you want to see this drive status, you have to configure this status byte as an input.

On startup you will at first get identifier related diagnostics for all configured DeviceNet modules after the Duplicate MACID Check succeeded, because the connections to the modules are not yet established. After some time all identifier related diagnostics should vanish.

One hint if you have configured the gateway to work as slave for a remote scanner. The bit of the identifier block, which you used to configure the gateway as slave, is set when the remote scanner does not maintain the connection to the local slave on the gateway.

# **4. GSD File**

### **4.1 GSD File of the DN-CBM-DP Module**

Below, the GSD file (Device Master Data) of the DN-CBM-DP module has been printed. The specification printed here are for orientation. Decisive is the data contained in the GSD file **DNDP0566.GSD**, included in the product package.

```
;======================================================================================================
   ; (c) esd electronic system design GmbH Hannover
 ;
   ; PROFIBUS-DP Geraetestammdatei
    ; Version: 1.00
 ;
; Autor: Ulrich Hartmann
; Erstellungsdatum: V1.0 12.05.2000 uh born from cdps04a4.gsd
 ; Aenderungen:
                        ;======================================================================================================
 ; Art des Parameters
 ; (M) Mandatory (zwingend notwendig)
; (O) Optional (zusätzlich möglich)
 ; (D) Optional mit Default=0 falls nicht vorhanden
; (G) mindestens einer aus der Gruppe passend zur entsprechenden Baudrate
 #PROFIBUS_DP<br>#PROFIBUS_DP<br>;--- Kapitel 2.3.2
;--- Kapitel 2.3.2 Allgemeine DP-Schluesselwoerter ---
 GSD_Revision = 1 ; (M ab GSD_Revision 1) (Unsigned8)<br>
Vendor_Name = "esd" ; (M) Herstellerhoezeichnung des DP-Geraetes (Visible-String 32)<br>
Model_Name = "DN-CBM-DP" ; (M) Herstellerhoezeichnung des DP-Geraetes (Visible-Str
 FMS_supp = 0 ; (D) kein FMS/DP-Mischgeraet (Boolean)
Hardware_Release = "V1.1" ; (M) Hardware Ausgabestand des DP-Geraetes (Visible-String 32)
Software_Release = "V1.0" ; (M) Software Ausgabestand des DP-Geraetes (Visible-String 32)
9.6_supp = 1 ; (G) 9,6 kBaud wird unterstuetzt
19.2_supp = 1 ; (G) 19,2 kBaud wird unterstuetzt
;31.25_supp = 1 ; fuer Gateway CAN-CBM-DP nicht moeglich (1234)
45.45_supp = 1 ; (G ab GSD_Revision 2) 45,45 kBaud wird unterstuetzt
93.75_supp = 1 ; (G) 93,75 kBaud wird unterstuetzt
187.5_supp = 1 ; (G) 187,5 kBaud wird unterstuetzt
\begin{array}{lcl} 187.5\_supp & = & 1 & \text{(G)} \ 187.5 & \text{the same} \ 500\_supp & = & 1 & \text{(G)} \ 500\_supp & = & 1 & \text{(G)} \ 500\_supp & = & 1 & \text{(G)} \ 1.5 \end{array}1.5M_supp = 1 <br>
3M_supp = 1 <br>
\text{60} = 1 <br>
1 (G ab GSD_Revision 1) 3 MBaud wird unterstuetzt<br>
\text{61}_supp = 1 ; (G ab GSD_Revision 1) 6 MBaud wird unterstuetzt<br>
12M_supp = 1 ; (G ab GSD_Revision 1) 12 MBaud wird unters
 MaxTsdr_9.6 = 60 ; (G)<br>MaxTsdr_19.2 = 60 ; (G)
\begin{array}{lllllll} \texttt{MaxTsdr\_19.2} & = & 60 & \texttt{if} & (\texttt{G}) \\ \texttt{iMaxTsdr\_31.25} & = & 15 & \texttt{if} & \texttt{fuer} & \texttt{Gateway} & \texttt{DN-CBM-DP} & \texttt{nicht} & \texttt{moglich} & (\texttt{1234}) \\ \texttt{MaxTsdr\_45.45} & = & 60 & \texttt{if} & (\texttt{G ab GSD\_Revision 2}) & \texttt{if} & (\texttt{G} \texttt{ab} & \texttt{GSD\_Revision 2}) \\ \texttt{MaxTsdr\_45.45}= 60 ; (G ab GSD_Revision 2)<br>= 60 ; (G)
 MaxTsdr_93.75 = 60 ; (G)
MaxTsdr_187.5 = 60 ; (G)
MaxTsdr_500 = 100 ; (G)
MaxTsdr_187.5 = 60 ; (G)<br>
MaxTsdr_187.5 = 60 ; (G)<br>
MaxTsdr_1.5M = 100 ; (G)<br>
MaxTsdr_3M = 250 ; (G)<br>
MaxTsdr_6M = 450 ; (G)<br>
MaxTsdr_12M = 800 ; (G)
 MaxTsdr_3M = 250 ; (G ab GSD_Revision 1)<br>
MaxTsdr_6M = 450 ; (G ab GSD_Revision 1)<br>
MaxTsdr_12M = 800 ; (G ab GSD_Revision 1)<br>
Redundancy = 0 ; (D) keine redundante Uebertragungstechnik<br>
Repeater_Ctrl_Sig = 0 ; (D) PIS-Sig
 ; Implementation_Type = "Visible-String" ; (1234)
Bitmap_Device = "DNDP00_N" ; (O ab GSD_Revision 1)
Bitmap_Diag = "DNDP00_D" ; (O ab GSD_Revision 1)
Bitmap_SF = "DNDP00_S" ; (O ab GSD_Revision 1)
```

```
GSD File
```

```
% i--- Kapitel 2.3.4 DP-Slave-bezogene Schluesselwoerter<br>Freeze_Mode_supp = 0 ; (D) Der Freeze-Mode wird<br>Sync Mode_supp = 0 ; (D) Der Sync-Mode wird
Freeze_Mode_supp = 0 ; (D) Der Freeze-Mode wird nicht unterstuetzt
Sync_Mode_supp = 0 ; (D) Der Sync-Mode wird nicht unterstuetzt
Auto_Baud_supp = 1 ; (D) Die Automatische Baudratenerkennung wird unterstuetzt
Set_Slave_Add_supp = 0 ; (D) Die Slave-Adresse kann vom Master nicht gesetzt werden
;User_Prm_Data_Len = 3 ; (D) Hoechstlaenge von User-Parameter-Daten
%;User_Prm_Data=0x00,0x00,0x3F ; (0) User-Parameter-Daten<br>Min_Slave_Intervall = 20 ; (M) Minimaler Abstand zwischen 2 DDLM_Data_Exchange-Aufrufen (xx * 100us)<br>Modular_Station = 1 ; (D) 0: Kompaktstation 1: Modulare Station
                                                            Station
Max_Output_Len = 240 ; (M falls modulare Station) Hoechstlaenge der Ausgangsdaten einer Modularen
 Station
Max_Data_Len = 312 ; (O nur falls modulare Station) Groesste Summe der Ein- und Ausgangsdaten einer
 Modularen Station in Bytes
Unit_Diag_Bit(0000) = "Deallocating DeviceNet modules" ;<br>Unit_Diag_Bit(0001) = "Memory overflow" ;<br>Unit_Diag_Bit(0002) = "Wrong parametrisation" ;<br>Unit_Diag_Bit(0003) = "Wrong configuration" ;<br>Max_Diag_Data_Len = 16 ; max.
Max_User_Prm_Data_Len= 3
PrmText=1
Text(0)=" 125 kbit/s"
Text(1)=" 250 kbit/s"
Text(2)=" 500 kbit/s"
EndPrmText
PrmText=2
Text(0)="No"
Text(1)="Yes"
EndPrmText
ExtUserPrmData=1 "DeviceNet-Bitrate"
Unsigned8 0 0-2
Prm_Text_Ref=1
EndExtUserPrmData
ExtUserPrmData=2 "Communication Window"
Bit(7) 0 0-1
Prm_Text_Ref=2
EndExtUserPrmData
ExtUserPrmData=3 "Own MACID"
Bitarea(0-5) 63 0-63
EndExtUserPrmData
Ext_User_Prm_Data_Const(0)=0x00,0x00,0x3F
Ext_User_Prm_Data_Ref(1)=1
Ext_User_Prm_Data_Ref(2)=2
Ext_User_Prm_Data_Ref(2)=3
Slave_Family = 9@DN@V01<br>Periphery =<br>OrderNumber =
Periphery = "ET 200"
OrderNumber = "C.2846.02"
```
### **4.2 GSD File of the DN-DP Module**

Below, the GSD file (Device Master Data) of the DN-DP module has been printed. The specification printed here are for orientation. Decisive is the data contained in the GSD file **DNDP0B4D.GSD**, included in the product package.

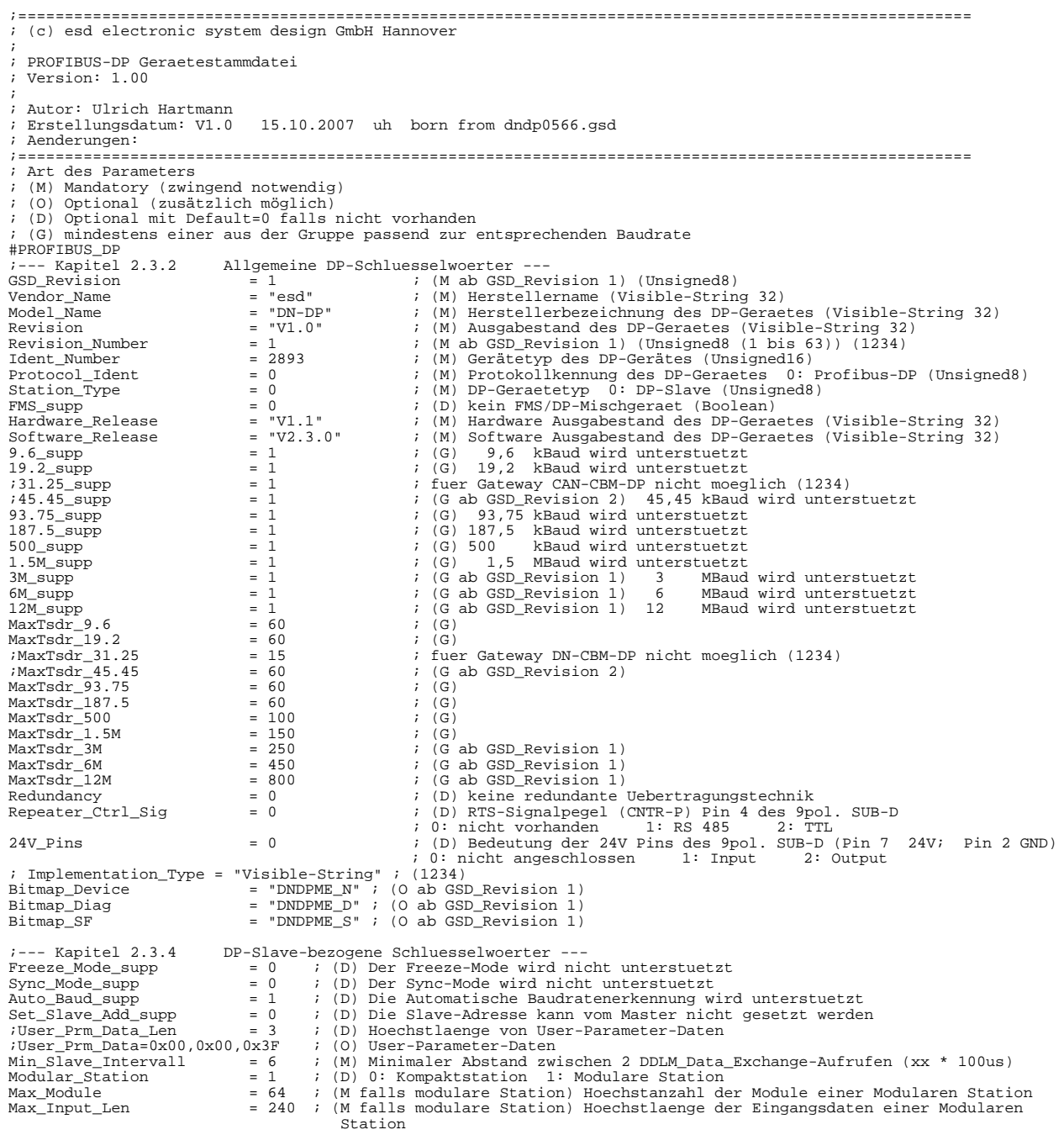

#### GSD File

Max\_Output\_Len = 240 ; (M falls modulare Station) Hoechstlaenge der Ausgangsdaten einer Modularen Station<br>
Max\_Data\_Len = 312 ; (O nur falls modulare Station) Groesste Summe der Ein- und Ausgangsdaten einer<br>
Unit\_Diag\_Bit( Module="Comm.Window" 0xB7 EndModule Max\_User\_Prm\_Data\_Len= 3 PrmText=1 Text(0)=" 125 kbit/s" Text(1)=" 250 kbit/s" Text(2)=" 500 kbit/s" EndPrmText PrmText=2 Text(0)="No" Text(1)="Yes" EndPrmText ExtUserPrmData=1 "DeviceNet-Bitrate" Unsigned8 0 0-2 Prm\_Text\_Ref=1 EndExtUserPrmData ExtUserPrmData=2 "Communication Window" Bit(7) 0 0-1 Prm\_Text\_Ref=2 EndExtUserPrmData ExtUserPrmData=3 "Own MACID" Bitarea(0-5) 63 0-63 EndExtUserPrmData Ext\_User\_Prm\_Data\_Const(0)=0x00,0x00,0x3F Ext\_User\_Prm\_Data\_Ref(1)=1 Ext\_User\_Prm\_Data\_Ref(2)=2 Ext\_User\_Prm\_Data\_Ref(2)=3 Slave\_Family = 9@DN@V01 OrderNumber = "C.2930.02"

# **5. Configuration via SIMATIC Manager**

### **5.1 Introduction**

The *DN-gateway* is completely configured via the PROFIBUS and no configuration information remains in the gateway after a power cycle.

### **NOTICE**

Without correct configuration via the SIMATIC manager the *DN-gateway* and the DeviceNet participants connected do not operate together and operation of the DeviceNet participants connected can be disturbed.

In particular the DeviceNet-Bitrate configured in the *DN-gateway* and the module-ID (MACID) must match the settings of the DeviceNet participants connected!

If problems should occur, further information can be obtained with the diagnostics as described in the chapters "4.3 Diagnostics via LED Display" and "4.4 Slave Diagnostics".

### **5.2 Course of Configuration**

**Please follow the steps below to configure the** *DN-gateway***:**

**1. Select the right** *DN-gateway*

Select menu *Hardware Catalogue* and there *Additional Field Devices* and *Other*. There select e.g. DN-CBM-DP or DN-DP.

### **2. Set PROFIBUS Address**

Set the PROFIBUS address as described in chapter 5.2.1 on page 26.

#### **3. Parameter Telegramm (set DeviceNet Bit Rate, Module-ID (MACID) and Communication Window)** Configure the configuration settings by means of the parameter telegram as described in chapter 5.2.2 on page 27.

- **4. Assignment of the Slots of the DP-slaves** Assign the slots as described in chapter 5.2.3 on page 28.
- **5. Configuration of the Slots (PLC-Address)** Configure the slots as described in chapter 5.2.4 on page 29.

### **6. Save settings on hard disk**

Save the settings as described in chapter 5.2.5 on page 29.

#### **5.2.1 Set PROFIBUS Address**

A window opens in which you have to specify the PROFIBUS station address.

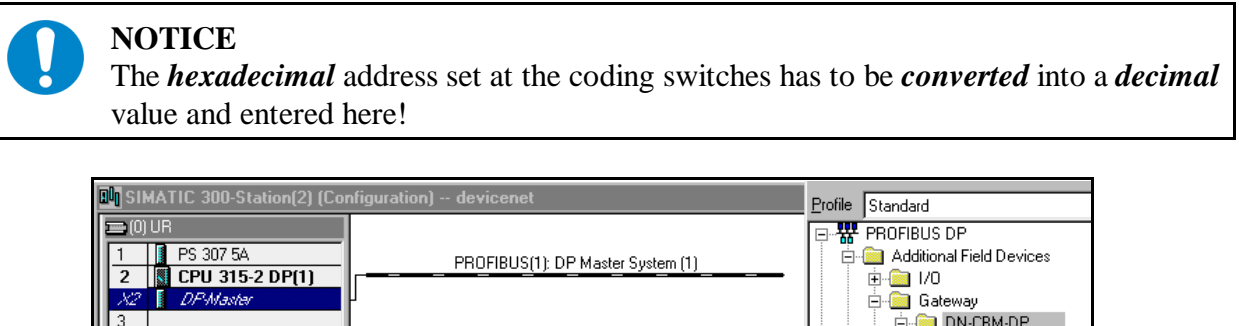

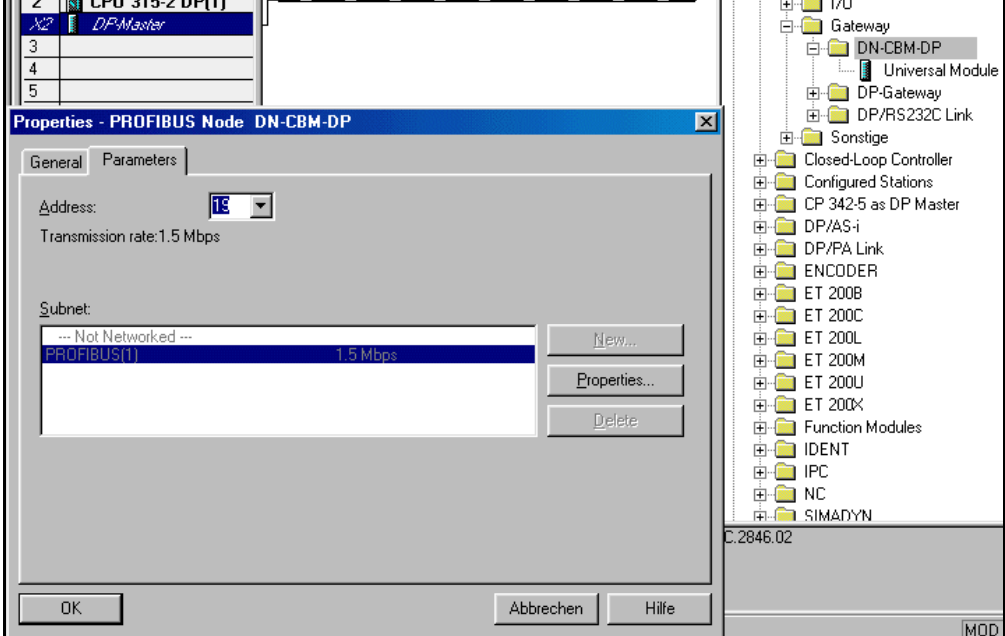

**Fig. 5.2.1:** Example: Setting the PROFIBUS address of the DN-CBM-DP

### **5.2.2 Parameter Telegram**

In the configuration window the module 'DN-CBM-DP' (or 'DN-DP'respectively) is now automatically added. The DeviceNet bit rate and MACID defaults from the GSD file to 125 kBaud and MACID 63 (0x3F).

The Communication Window is disabled by default. You may change the DeviceNet baud rate, the Communication Window and the MACID in the DP Slave Properties window.

 The module-specific bytes of the parameter telegram can be changed in the Properties window. To open the window double click the header of the DP-slave window (here: '(19) DN-CBM-DP').

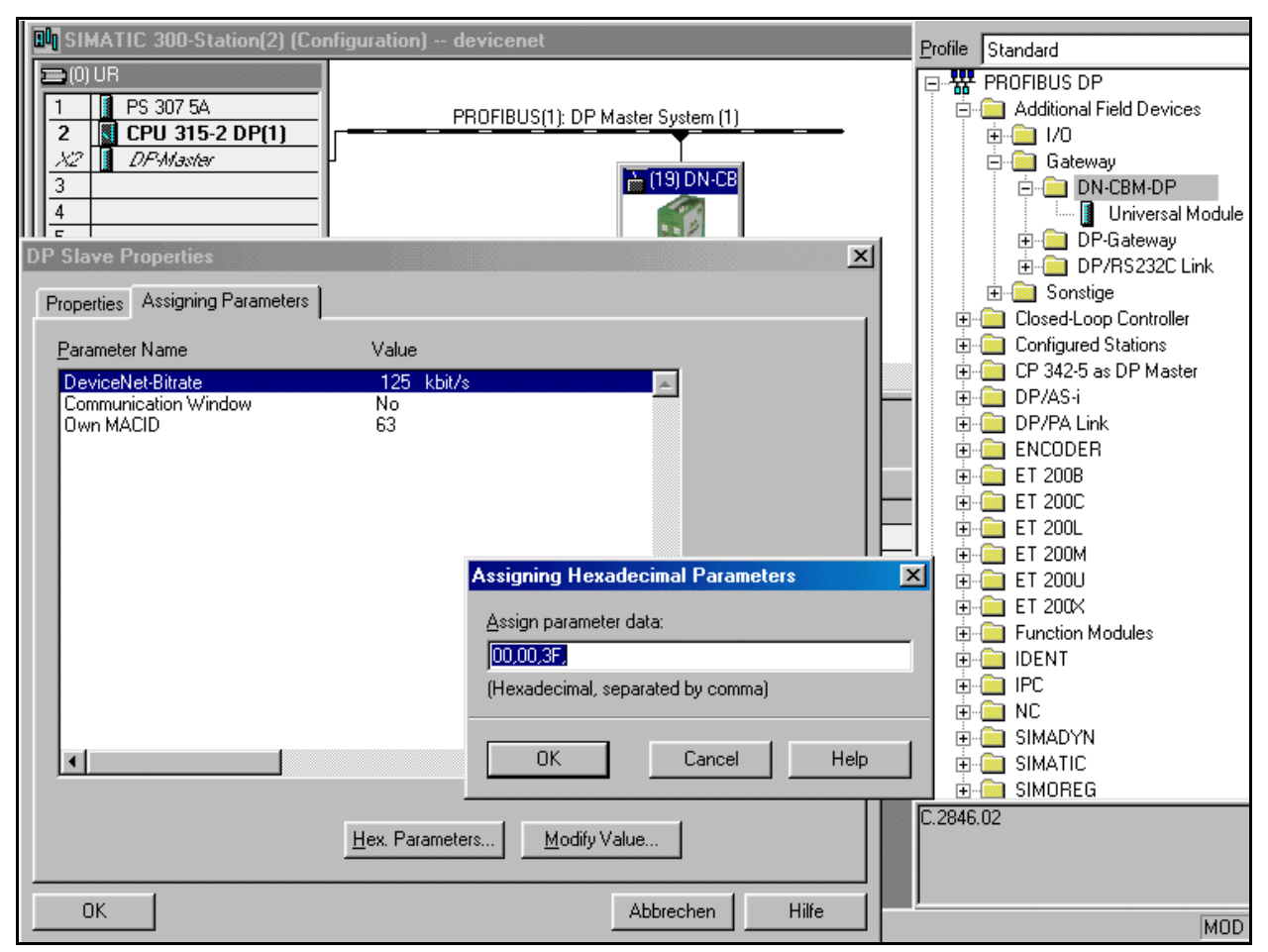

 **Fig. 5.2.2:** Setting the DeviceNet bit rate in the DP-slave Properties window

To change the parameter data manually, click the button *Hex Parameters...* to open the dialogue box *Assigning Hexadecimal Parameters*.

### **NOTICE**

The first byte of the parameter data has always to be set to '00'. In the second byte the bit rate is set. Please refer to table 5.2.1 for allowed values. In the third byte the MACID of the module (0...63 dec.) is selected by the hexadecimal value 0x00...0x3F. The most significant bits of this byte are flags and have to be zero for future compatibility. The DeviceNet MACID you specify here is used by the scanner and also by the local slave in the gateway.

| 2. hexadecimal<br>parameter byte | Bit rate [kbit/s] |
|----------------------------------|-------------------|
| 02                               | 500               |
|                                  | 250               |
|                                  | 125               |

**Table 5.2.1:** Selection by hexadecimal parameters

### **5.2.3 Assigning the Slots of the DP Slave**

The desired number of slots to be used by the DP slave for data exchange is set by double clicking the device 'Universal Module' for each DeviceNet module you want to communicate with. In the DP-slave window the assigned slots are represented by a '0'.

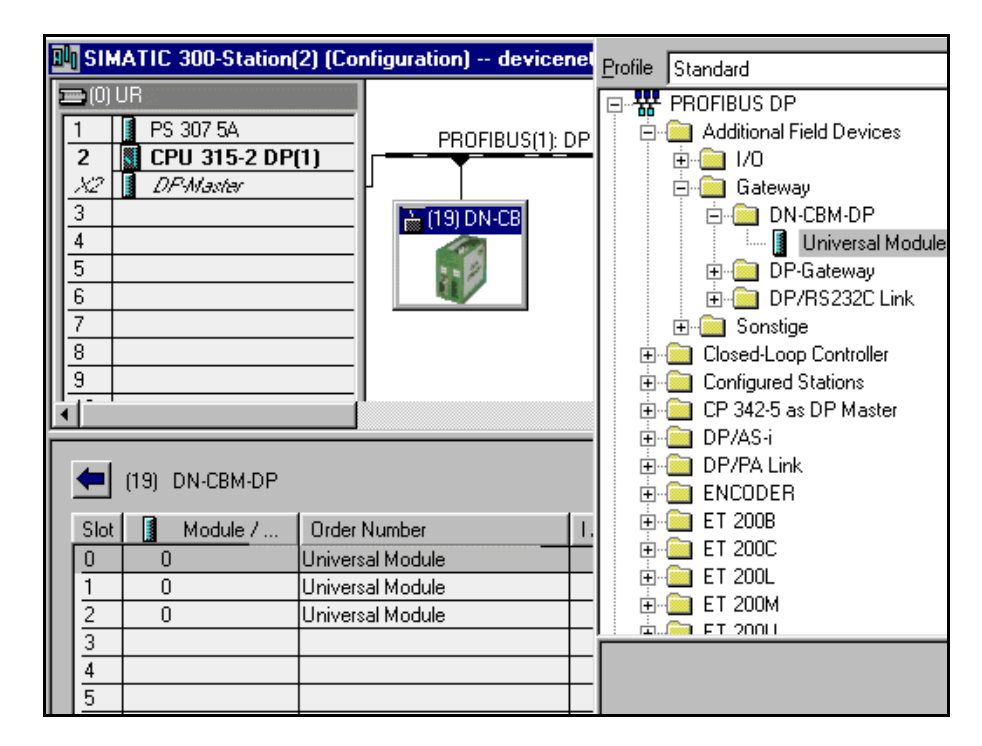

**Fig. 5.2.3:** Addition of new DeviceNet modules

#### **5.2.4 Configuration of DeviceNet Modules**

In order to configure the DeviceNet modules the slot entry has to be double clicked. A properties window opens in which the simulated PLC slots are configured. Below, two examples are shown:

#### **PLC parameter:**

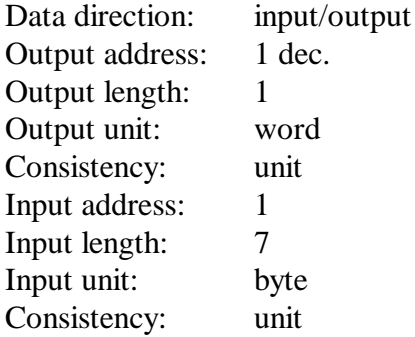

#### **DeviceNet parameter:**

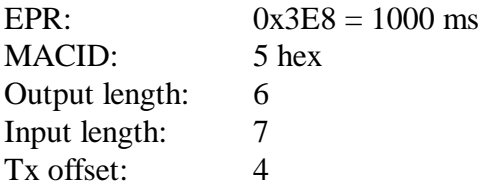

### **PLC parameter:**

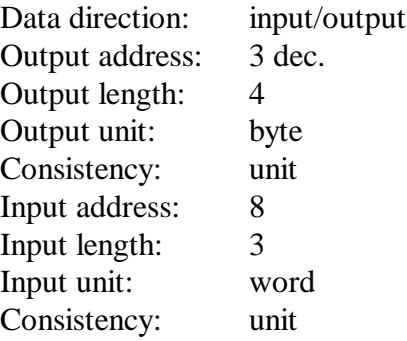

#### **DeviceNet parameter:**

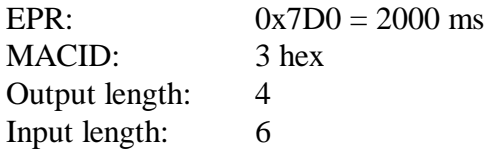

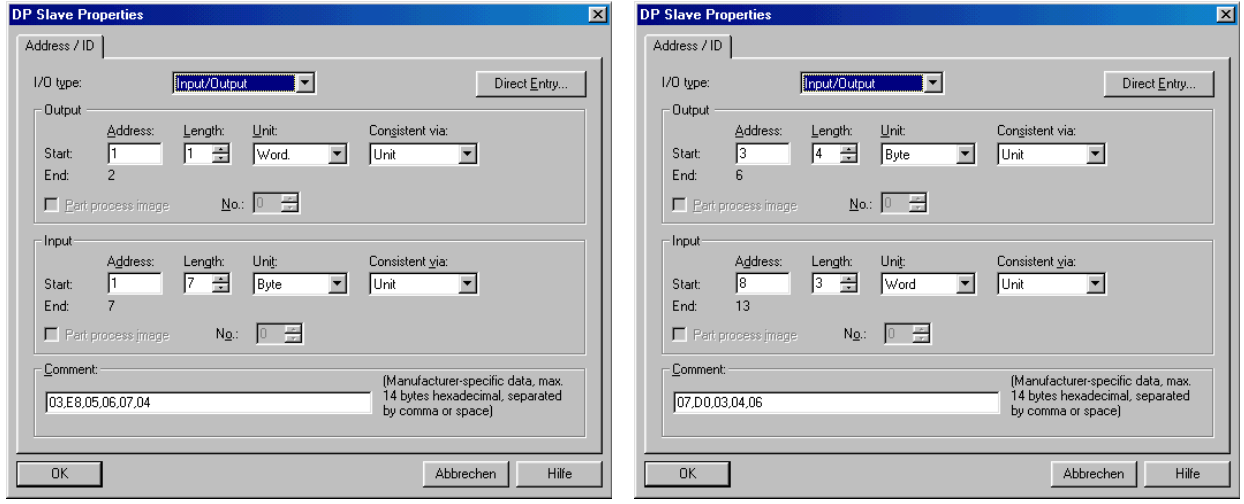

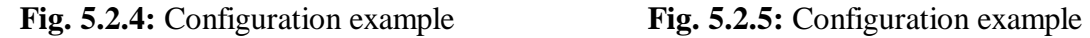

The individual parameters of the properties window will be explained in detail in the following chapter.

#### **5.2.5 Save Settings to Hard Disc**

Now you have to save the settings via menu points *Station/Save* to hard disc. Afterwards the settings are transmitted to the PLC by means of menu points *Target System/Load in Unit.*

### **5.3 Description of Input Window '***DP Slave Properties***'**

The first parameters configure the **PROFIBUS** side of a slot/module.

- In field *I/O-Type* 'input' or 'output' or 'input/output' has to be selected, depending on the data direction desired. Other properties are not permissible. The input/output direction is seen here from the PLC's point of view.
- In field *Address* the PLC-I/O address is entered as a **decimal value**.
- By means of fields *Length* and *Unit* the number of data bytes is specified. You may also work with word wide data.
- The entry in field *Consistent via* shows whether the data is to be transmitted as individual unit (bytes, words, etc.) or as complete package during a PLC cycle. This function is only to be set to 'whole length' if required, because the transmission as 'unit' is faster. The upper limit for the I/Olength is 32 bytes if you want to transmit consistent over the total length.

The limit is determined by the S7-PLC, the *DN-gateway* gives no restrictions, which is able to transfer the whole PROFIBUS data frame in a consistent manner.

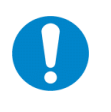

### **NOTICE**

If the data is to be transmitted consistently for the entire length, you have to specify this here *and* you have to use SFC14 and SFC15 (refer to Step7-PLC Manual).

The following parameters configure how this slave behaves on the **DeviceNet** side:

These Parameters are entered into the Comment field of this dialogue box. The data format for all bytes in the *Comment* field is hexadecimal. To understand the information in this section you should be familiar with the DeviceNet network.

The following table shows what you have to enter for the module.

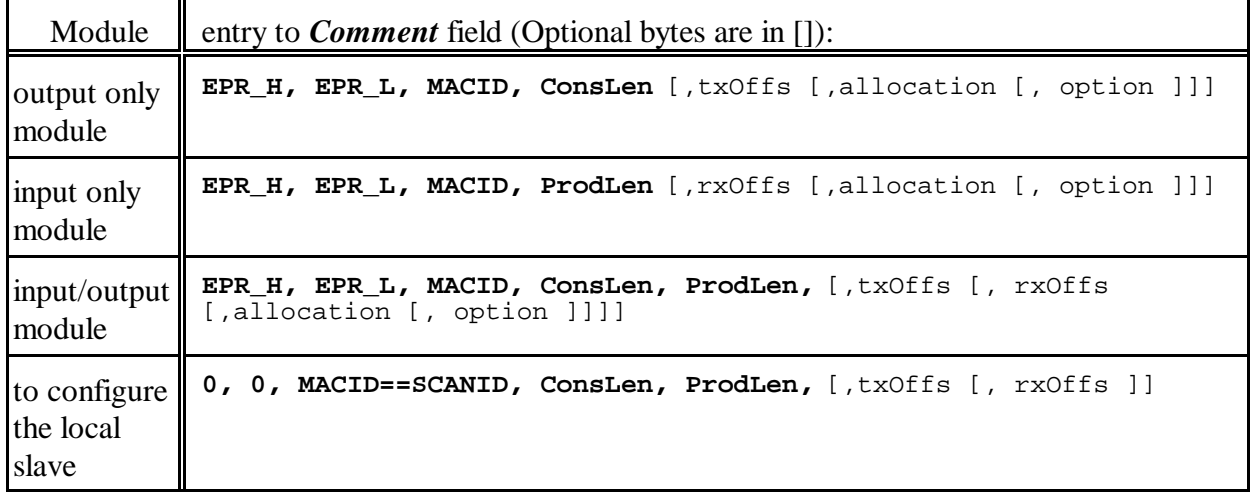

#### **Table 5.3.1:** *Comment* field

Every name is a placeholder for one comment byte. **Optional bytes are printed in []**. All optional bytes may not be specified, if the following optional bytes don't need to be specified. For instance if you want to specify the <allocation> byte for an output module, you must also specify the <txOffs>.

The length unit for the fields ConsLen, ProdLen, txOffs and rxOffs is always byte independent of the unit that has been chosen for the PLC side (i.e. PROFIBUS side) of the configuration.

EPR\_H,

EPR\_L: Expected Package Rate High and Low byte in ms. The expected package rate sets the timeout duration on the DeviceNet network for the connection to this slave. The scanner of the gateway will poll remote slaves all  $EPR/2$  ms for a polled or bit-strobed connection. Maximum allowed value for polled/bit-strobed connections is 0x7FFF (32.767s).

Maximum value for COS connections is 0x3FFE (16.383s).

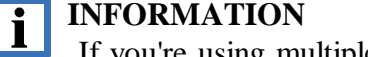

 If you're using multiple bit-strobed slaves on the network they can have only one common expected package rate by principle. The EPR of the bit-strobed slave with the least MACID is used as EPR for all bit-strobed slaves. Individual settings for the other bit-strobed slaves are ignored.

MACID: Medium ACcess IDentifier The MACID of the slave which should be accessed. If it is the same as the gateway's MACID, it means that this slot is intended to control the local slave in the gateway. ConsLen: Consumed data Length The number of output bytes in the DeviceNet modules output data block. This number is inherent to the selected type of connection and the slave module. It has to be derived from the manufacturer's documentation or the EDS file that belongs to the DeviceNet slave! Output direction is seen from the gateways point of view for a remote slave. ProdLen: Produced data Length The number of input bytes in the DeviceNet modules input data block. This number is inherent to the selected type of connection and the slave module. It has to be derived from the manufacturer's documentation or the EDS file that belongs to the DeviceNet slave! Input direction is seen from the gateways point of view for a remote slave. txOffs: transmit Offset The PLC output bytes are inserted at  $\langle \text{txOffs} \rangle$  in the output data block of the DeviceNet module. Default: 0.

rxOffs: receive Offset The PLC input bytes are extracted at  $\langle \text{rxOffs} \rangle$  from the input data block of the DeviceNet module. Default: 0.

allocation: DeviceNet allocation byte This byte selects the kind of connection that is maintained between the local scanner and the remote slave. It defaults to 0x03 and this means a polled connection.

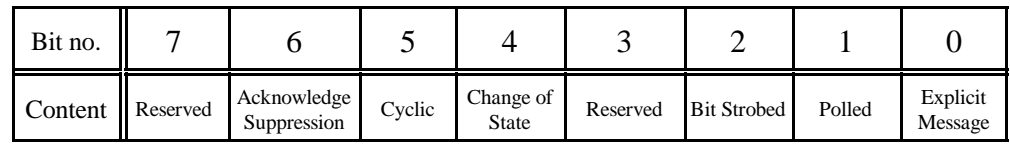

**Table 5.3.2:** Allocation choice byte contents

The following choices for the allocation byte are possible:

- cyclic and/or change of state (COS) (0x20/0x10)
- bit strobed (0x04)
- polled (0x02)
- explicit connection only (0x01)

Specify only one of these. Additional selection of explicit message connection (0x01) is possible and is implicitly done by the gateway itself.

If you want to use the explicit connection from your PLC program you have to configure and use the communication window.

option: options

At the moment only for internal test purposes.

The single output bit for each bit-strobed slave is in the current implementation always sent as a zero bit. This should not do any harm, because most of the bit-strobed slaves do not evaluate this output bit. They interpret the received output CAN frame only as production trigger.

### **5.4 Configuration Examples**

### **5.4.1 Configuration Example with txOffs and rxOffs**

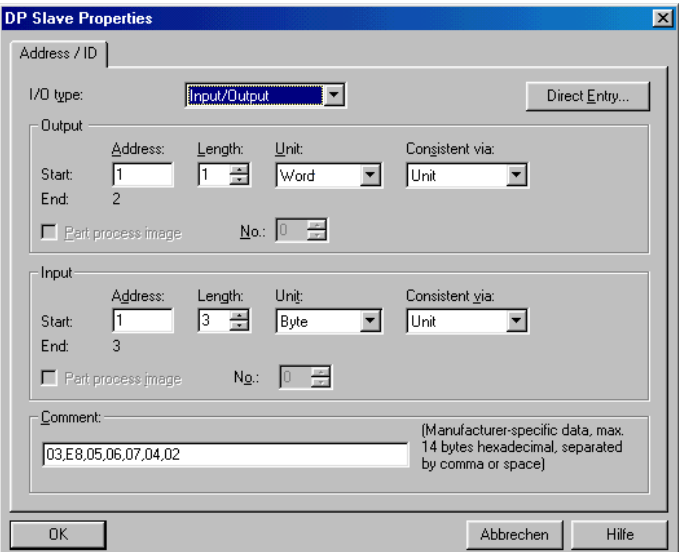

**Fig. 5.5.1**: DP Slave Properties of the example

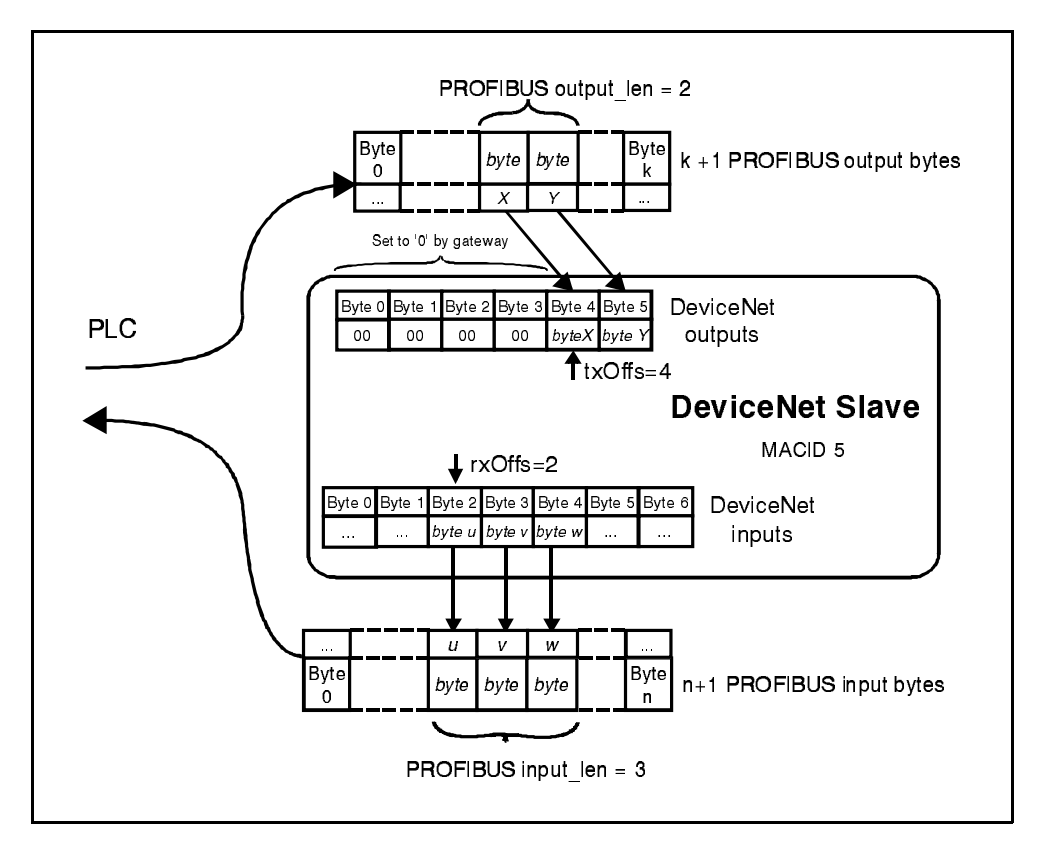

**Fig. 5.5.2:** Configuration example

The usage of txOffs and rxOffs is explained in this example. It makes sense if you only need to transfer some contiguous bytes to and from the DeviceNet module and not the whole data block. The usage of txOffs and/or rxOffs allows you to minimize the amount of data transferred over the

PROFIBUS. On the other hand keep in mind that the whole data block is transferred via CAN/DeviceNet to the DeviceNet module. In figure 5.5.2 you can see how the data are transferred, if you configure a slot like seen in Fig. 5.5.1.

The  $\leq$  coutput len $\geq$  output bytes from the PROFIBUS are inserted at  $\pm x$ Offs in the output data block for the DeviceNet module. All bytes not written via the PROFIBUS default to zero.

For the input direction all data are read from the DeviceNet module, but only  $\langle$ input\_len $\rangle$  bytes starting at rxOffs are transmitted over the PROFIBUS. All other bytes are discarded.

ConsLen as a synonym for consumed length and ProdLen as a synonym for produced length are the configuration values for the DeviceNet data connection. The meaning (direction) of consumed and produced length is always seen from the DeviceNet network's point of view. They always specify the whole amount of data transmitted over the DeviceNet. As these are DeviceNet terms the consumed length ConsLen corresponds to the output length as seen from the PLC's point of view for remote slaves.

### **5.4.2 Configuration Example for the Local Slave**

The following example for a *Comment* field assumes that you have configured the DeviceNet gateway's MACID to 17 (dec.). Refer to Section 5.2, Step 3 for information how to determine the gateway's MACID.

In the *Comment* field for the local slave the fields allocation and option are not allowed, because the remote scanner decides the kind of connection to the local slave. Also the EPR values are "do not care" values because the remote scanner configures the EPR!

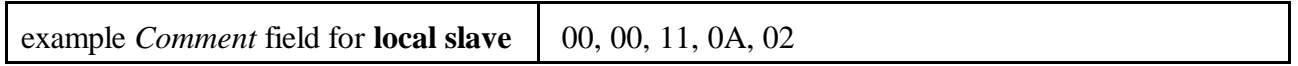

0x00 is used for the EPR fields as dummy placeholders.

This setup of the comment field tells the gateway to act as a slave on MACID 17 (0x11) for a remote scanner.

Its ConsLen is 0x0A, means it will accept ten bytes of input data from the remote scanner.

Its ProdLen is 0x02, means it will transmit two bytes of output data to the remote scanner.

The names for consumed length and produced length are corresponding to the DeviceNet's point of view, because these are DeviceNet terms. Therefore the meaning from the PLC's point of view is exactly reversed in comparison to the meaning for a configuration of a remote slave.

This may be confusing at first, but for judging the data direction from the terms consumed length (ConsLen) or produced length (ProdLen) you only need to look at the slaves from a DeviceNet scanner's point of view. On the other hand the meaning of  $txOffs$  and  $rxOffs$  is still the same for a local slave as it was for a remote slave, because "tx" and "rx" refer to the PLC's output and input point of view, respectively.

### **5.4.3 Configuration Example for a Remote Slave**

You can configure a remote slave as a simple input device, using input only DP Slave properties.

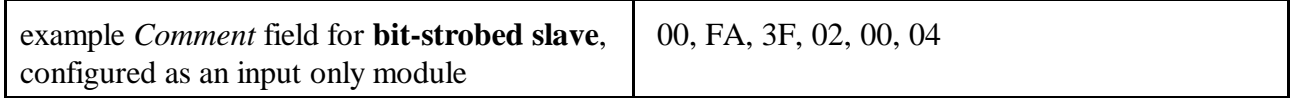

Means for this slave EPR is 250 ms (0x00 FA), the MACID is 63 (0x3F), 2 Bytes input data and bitstrobed connection.

### **5.4.4 Restrictions for the** *DN-gateway*

The *DN-gateway* can link any Profibus-DP master to a DeviceNet network. The *DN-gateway* operates as a Profibus-DP slave-I/O component. At the DeviceNet network the *DN-gateway* can operate as a scanner to control several DeviceNet slave devices or as a single slave device to be connected to one DeviceNet scanner. The *DN-gateway* is always configured via a Profibus-DP master. You can connect more than one *DN-gateway* to one Profibus Master. The Profibus specification states that it is possible to connect up to 124 Profibus-DP slave-I/O components.

All limitations mentioned have to be taken into consideration.

#### *Configuration of the DN-gateway as a DeviceNet Scanner:*

The maximum addressable number of DeviceNet slave devices depends on the configured Profibus-DP slave I/O type of each DeviceNet slave device. This limit is between 20 to 40 devices. The maximum number of Profibus DP configuration data bytes is 244 bytes. A configuration data block per external DeviceNet slave (slot) consists out of two or three bytes concerning the Profibus-DP configuration and up to 9 bytes concerning the *DN-gateway* configuration.

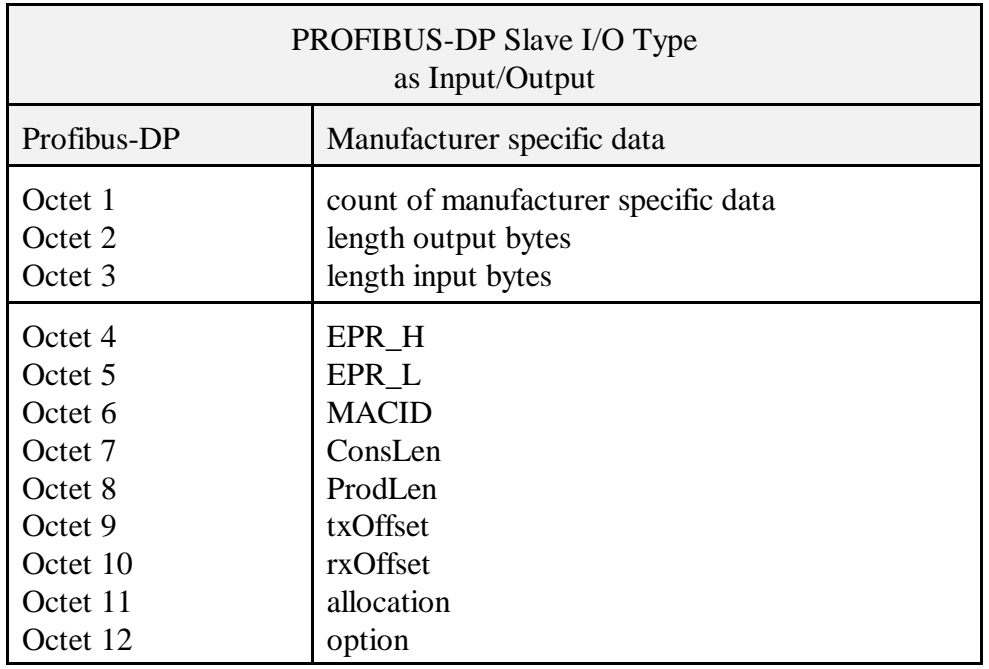

### **Example:**

For the configuration of a DeviceNet slave device as an input without using the txOffset, allocation and option, the configuration frame would consist out off Octet 1, Octet 2, Octet 4, Octet 5, Octet 6 and Octet 8. In whole this are 6 bytes. If only such kind of devices are configured, the maximum configurable number of DeviceNet slave devices would be 244 bytes  $/ 6$  bytes = 40.

For the configuration of a DeviceNet slave device as an input and output with using the txOffset, rxOffset, allocation and option, the configuration frame would consist out off all Octets (1 to 12) In whole this are 12 bytes. If only such kind of devices are configured, the maximum configurable number of DeviceNet slave devices would be 244 bytes / 12 bytes = 20.

Please note that at least one output byte has to be configured.

In whole up to 312 payload data bytes can be configured for the whole gateway. The limit for each direction is 240 payload data bytes. Therefore the combinations of the max. number of input payload data bytes / max. number of output payload data bytes can be used:

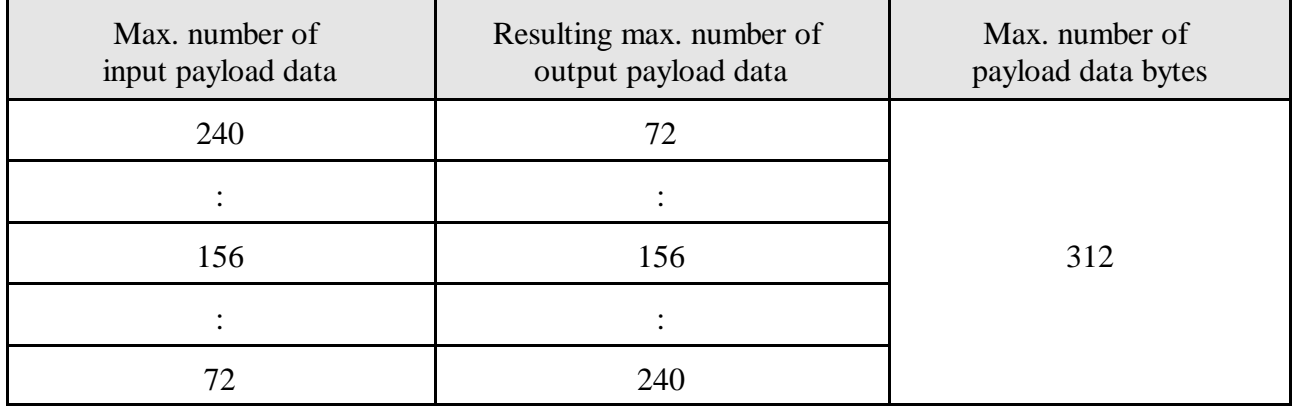

*Configuration of the DN-gateway as one DeviceNet slave:*

The *DN-gateway* can be configured as exactly one DeviceNet slave.

With this configuration, it can be connected to exactly one DeviceNet scanner. But with this configuration the *DN-gateway* can still access other DeviceNet slaves as a scanner!

*Limitations due to the DN-gateway:*

The min. Expected Package Rate is 16 ms (8 ms cycle)

*Using the Communication Window:*

The max. fragmentation length for Expl. Requests is 128 bytes. Further information are available on request.

*Limitations due to the DeviceNet specification:*

The following baud rates can be chosen for the DeviceNet bus:

- 125 kbit/s
- 250 kbit/s
- 500 kbit/s

# **6. Manual Configuration of a DP-Master**

The following description is based on the PROFIBUS-Specification-Normative-Part-8.

After power up a DP Master is sending 2 frames to each connected device in the network:

- parameter frame
- configuration frame

Accompanying to the explanations you will find a configuration example of a Module with the following parameters:

Module 1

- DeviceNet slave
- $-MACID = 63<sub>d</sub>$
- Produced data length = 7 byte
- Consumed data length = 7 byte
- Baudrate = 500 kBaud

### **6.1 Structure of the Parameter Frame**

The structure of the user parameter data is described on page 27.

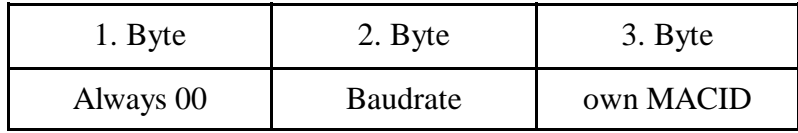

These 3 Bytes have to be implemented in the GSD file behind User\_Prm\_Data. Delete the semicolon (;) that defines this row as a commend.

Example for *Module 1:*

```
...
User_Prm_Data=0x00,0x02,0x10 ; User-Parameter Data
...
```
With these settings the own MACID of the  $DN$ -gateway is adjusted to  $16_d$  and the baud rate is set to 500 kBaud.

### **6.2 Structure of the Configuration Frame**

The following description is based on the PROFIBUS-Specification-Normative-Part-8, chapter 9.3.5, page 734.

In contrast to common PROFIBUS slaves the data length of the *DN-gateway* is variable.

By using other DP Masters than Siemens SIMATIC, it is just valid to connect one *DN-gateway*. To declare a DeviceNet slave you must insert a module section in the GSD file. That is a section delimited by the keywords "Module=.... End Module".

For the setup of the module section you need the following information about the connected DeviceNet devices:

- data length, input and /or output of each device
- MACID of each device
- Expected Package rate EPR
- desired connection type (polled, COS)

One module configuration section has to be set up for each DeviceNet slave you want to communicate with.

On startup the DP-master assembles all module section's contents into the configuration frame that it transmits to the DP slave (*DN-gateway*)

The module section content is divided into *Octets* (PROFIBUS-Specification-Normative-Part-8, page 738, figure 16):

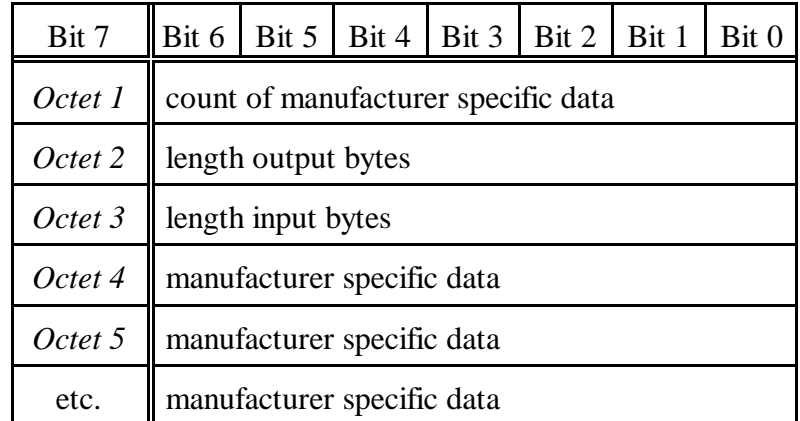

### **Octet 1: Length of Manufacturer Specific Data**

Because the *DN-gateway* uses always the special ID format to represent a connected DeviceNet device the identifier byte must have the following structure (see also PROFIBUS-Specification-Normative-Part-8, page 737):

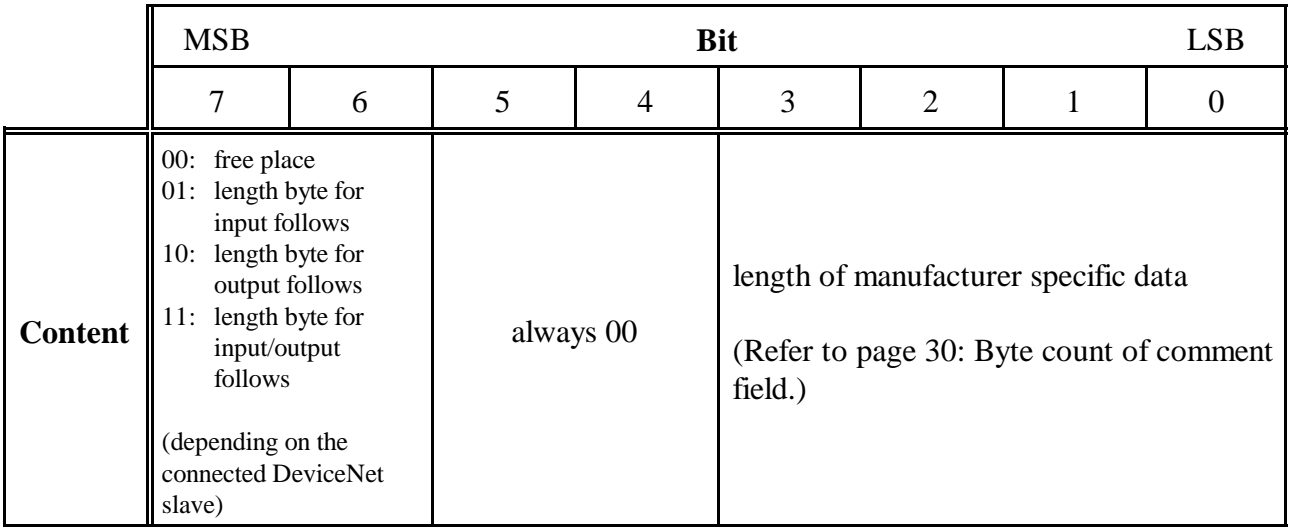

### **Example Octet 1:**

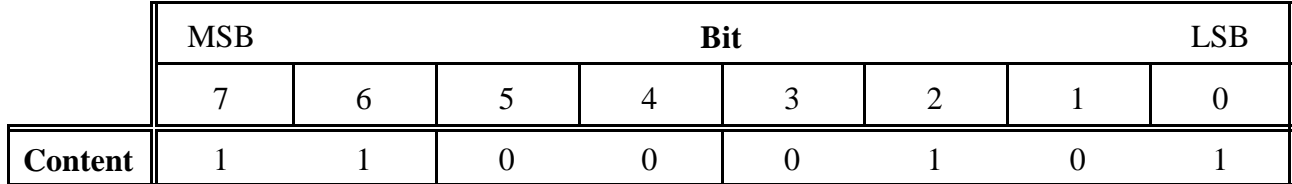

### **= 0xC5**

Module 1 is input/output (0xC0=) and 5 bytes manufacturer-specific data (0x05) will follow

### **Octet 2: Length Bytes of Output**

Octet 2 gives the consistency, the structure (byte/word) and the number of the output bytes. Length bytes of the output as seen from the PROFIBUS master (see also PROFIBUS-Specification-Normative-Part-8, page 738)

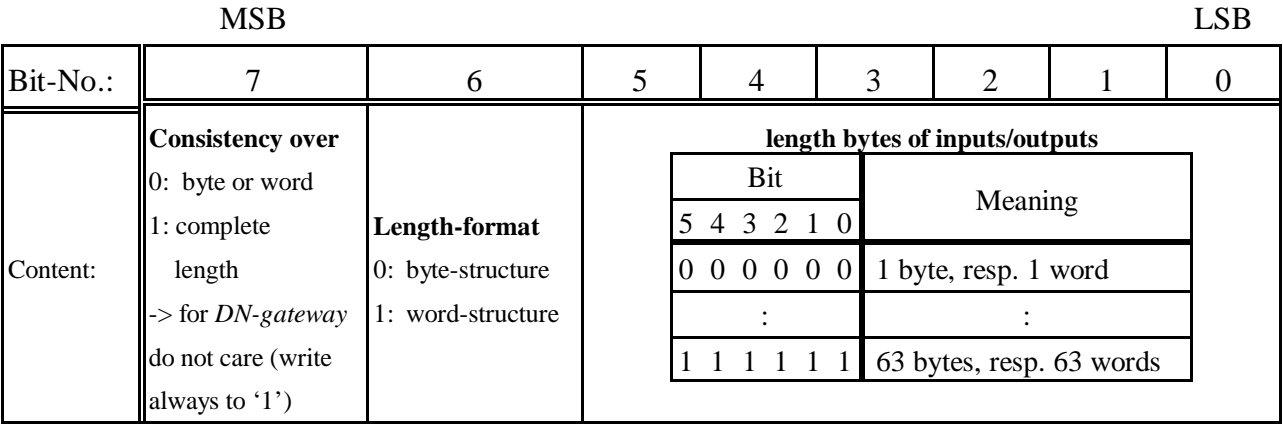

### **Example Octet 2:**

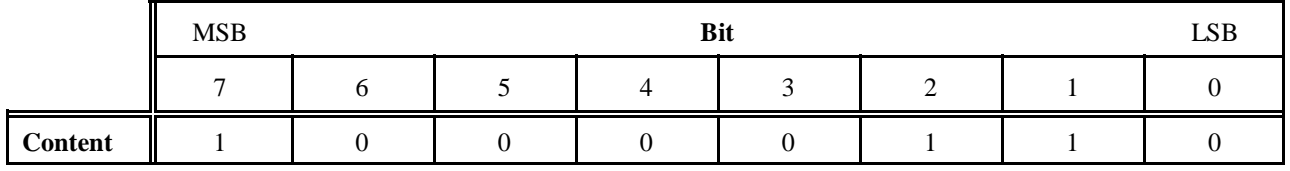

**= 0x86** consistency over hole length (0x80), the length format is byte-structure and 7 bytes output data are transferred  $(0x06 = 7 ... 1)$ 

### **Octet 3: Length Bytes of Input**

Length byte of the input seen from the PROFIBUS master. The bit assignment of *Octet 3* is similar to *Octet 2.*

### **Example Octet 3:**

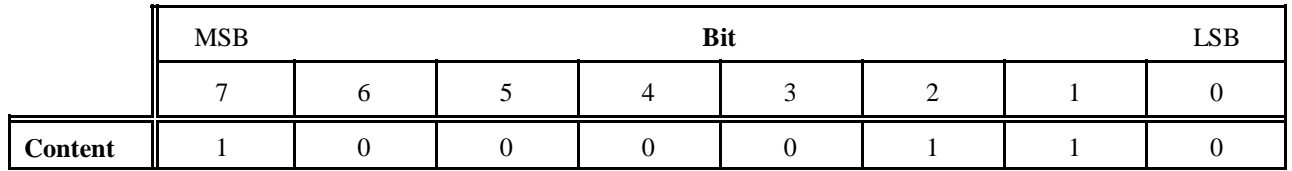

**= 0x86** consistency over hole length (0x80), the length format is byte-structure and 7 bytes input data are transferred  $(0x06 = 7...1)$ 

#### **Octett 4 and higher: Manufacturer Specific Data**

Configuration of the DeviceNet side. Refer to page 29. The octets from octets 4 and higher are contained in the comment field of the SIMATIC manager.

Implement the bytes of the comment field similar as described for *Octet 4* and the following bytes.

#### **Example Module 1:**

*Octet 4*: 0x03 *Octet 5*: 0xE8

0x3E8 is the expected package rate. The decimal value is 1000 msec. With this setting the DeviceNet scanner is polling this slave each second.

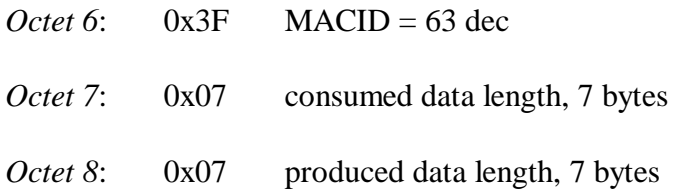

In this example the length of the manufacturer specific data is *Octet 4* to *Octet 8* resulting in 5 Bytes.

The configuration frame segment for the Module 1 has the following structure:

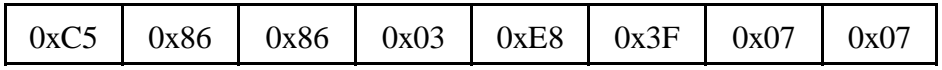

The configuration frame segment and has to be inserted into the GSD file as shown below:

```
...
Module="Module 1" 0xC5,0x86,0x86,0x03,0xE8,0x3F,0x07,0x07
EndModule
...
```
### **6.3 The Communication Window**

Documentation provided on request.

# **7. DeviceNet Errata PROFIBUS-DP to DeviceNet Gateways**

The DN-CBM-DP and the DN-DP have not been presented to an official ODVA test lab to apply for a conformance certificate. However the gateway's protocol implementation of the DeviceNet slave has been checked with the conformance test tool (CTT) that official ODVA test labs use while doing the conformance test for a DeviceNet appliance. The used release of the CTT was "DeviceNet Protocol Conformance Revision A22, November 2010".

During the tests some deviating behaviour was observed that is described in the following paragraphs:

### **7.1 Master/Scanner: The UCMM loses Message Ids**

The scanner needs to allocate a message ID for the UCMM connection when it starts talking to an external slave. If the external slave doesn't answer and in that state the connection is closed then the UCMM Connection ID may be locked and the connection ID is lost for later connection attempts. There is only the limited amount of 16 connection IDs available.

The connections are closed when you reconfigure the PROFIBUS-DP master. This in turn solicits a new DP parametrization and configuration frame making are configuration of the DeviceNet side necessary. It is only a minor problem if you only need to talk to a fixed list of (missing) slaves and don't reconfigure the PROFIBUS-DP master because as soon as a slave answers its connection ID is returned to the pool and reused (normal operation in the field).

This may become a problem if you're changing the hardware configuration of your PLC often during the development phase **and** have missing slaves on the DeviceNet bus. A power cycle for the gateway solves that issue.

This error does only affect the master/scanner side and is not tested in ODVA's conformance test.

### **7.2 Master/Scanner: CoS Allocation is incorrect**

When using the CoS connection only, conflicts with the required behaviour of the slave occur. In particular a single CoS connection can not be chosen.

The allocation byte is determined by the configuration of the external DeviceNet slave via the "DP Slave Properties" window (see chapter 5.3).

The behaviour for the allocation of a CoS/Cyclic connection together with a Polled connection is described for the slave side in the DeviceNet specification Volume 3, Chapter 3.13 "Change of State/Cyclic Messages". In particular the behaviour, in the case that both connections (CoS/Cyclic & Polled) are not enabled using a single allocation request, is precisely specified.

The following deviations from the specification occur:

- If you use an allocation byte of 0x11 (CoS only & Explicit), the scanner will implicitly switch on the Polled connection if the consumed length of the external slave is unequal zero (0). According to the standard, the scanner should only use the CoS connection and leave the Polled connection unused. Therefore the gateway's scanner can not use the CoS connection as an input only connection.
- If you use an allocation byte of 0x13 (CoS & Polled & Explicit), the scanner will wrongly send an allocation request with a choice byte of 0x01 (Explicit) and then 0x02 (Polled Only).

#### **NOTICE**

To avoid these errors do not use the allocation bytes  $0x11$  (CoS only & Explicit) with input only modules or 0x13 (CoS & Polled & Explicit) when configuring an external slave.

### **7.3 Slave/Device: Network Status is not always indicated correctly**

During the conformance test the network status is not always indicated correctly by the Status LED (especially if only UCMM connections do exist).

The DeviceNet object test of the CTT performs a Network Status LED test, because a combined Module/Network Status LED is provided. The Network Status LED test applies also to the combined LED, because the CTT does only test the interaction on the network. The states of the hardware, which are to be additionally indicated by the combined LED, do not occur during the test and consequently do not affect the display of the combined LED.

When the state machine is run though, the blinking codes of the combined DeviceNet Module/Network Status LED do not indicate the DeviceNet network states correctly.

For example, the slave should switch the LED to light permanently green already, if a connection is dynamically established via UCMM, but the LED remains blinking green.

### **7.4 Network Access State Machine after communication failure**

This problem occurs in the communication failure state (for example after a CAN bus-off). It applies only to the DN-DP that can detect the 24 V power supply voltage of the DeviceNet interface. When the power is removed and then supplied again in that state, the Network Access State Machine should restart, carry out a Duplicate MACID Check and leave the communication failure state on Duplicate MACID Check success. But this doesn't happen.

### **INFORMATION**

To leave the communication failure state, unplug the connector on the PROFIBUS side and afterward connect it again. This will restart the PROFIBUS communication and in turn the DeviceNet network state machine.

### **7.5 Network Status on DeviceNet power loss**

The network status at loss of the 24V DeviceNet power supply voltage is not indicated correctly. The LED is not switched to blinking red if the power supply voltage on the DeviceNet bus is not supplied. The DN-CBM-DP can't even detect the state of the 24V DeviceNet power supply.